Android9.0

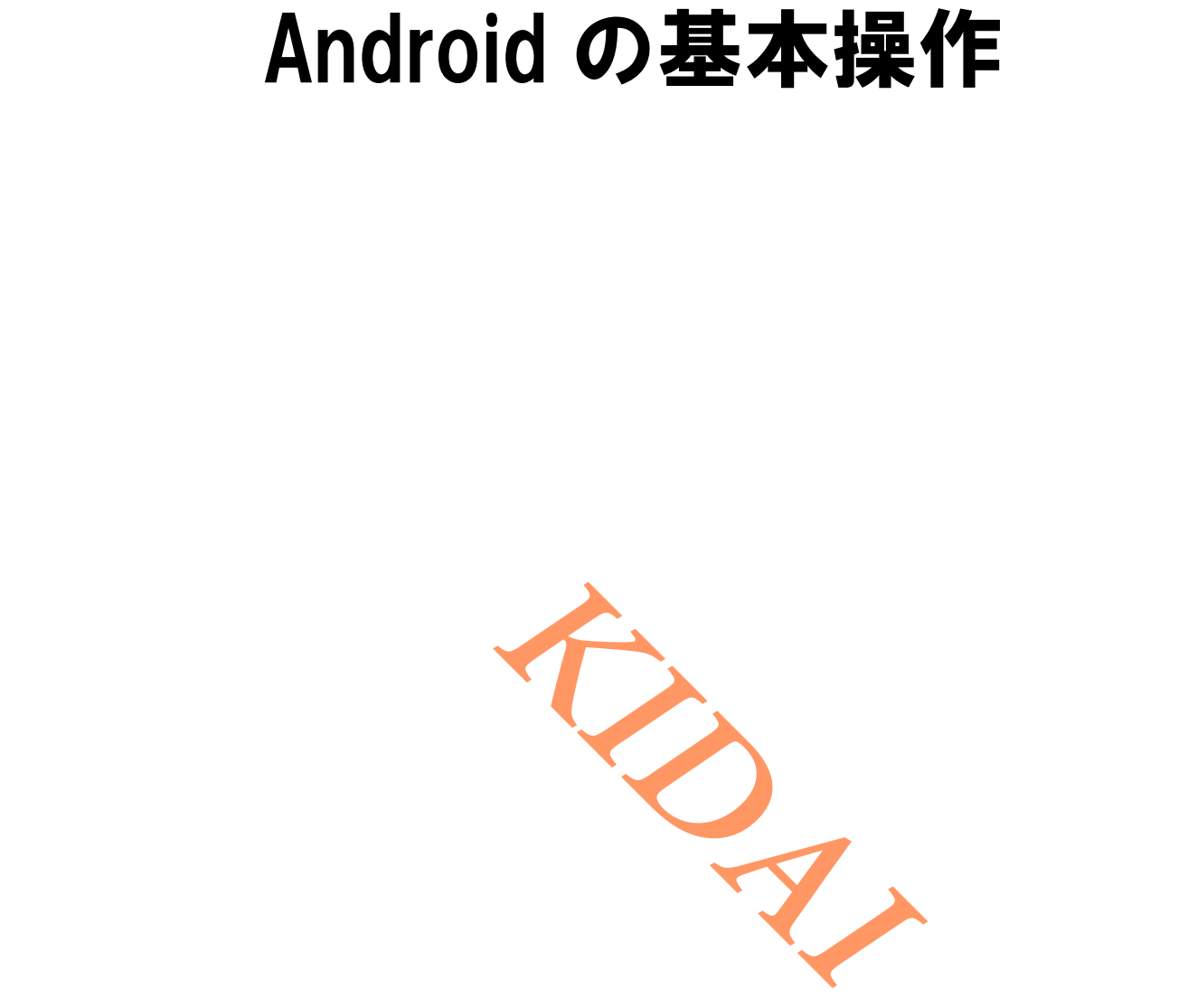

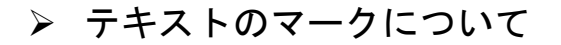

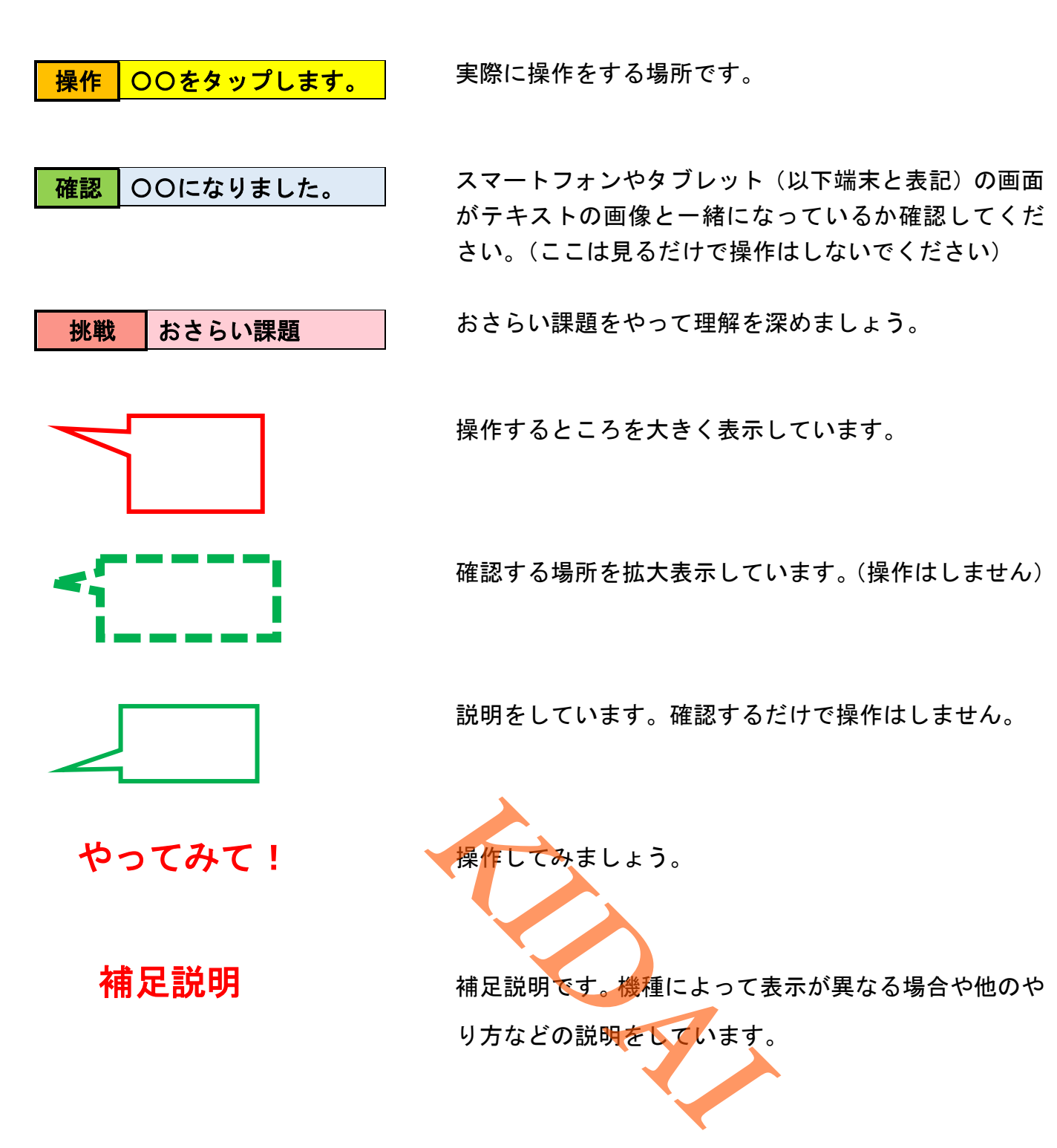

# 目次

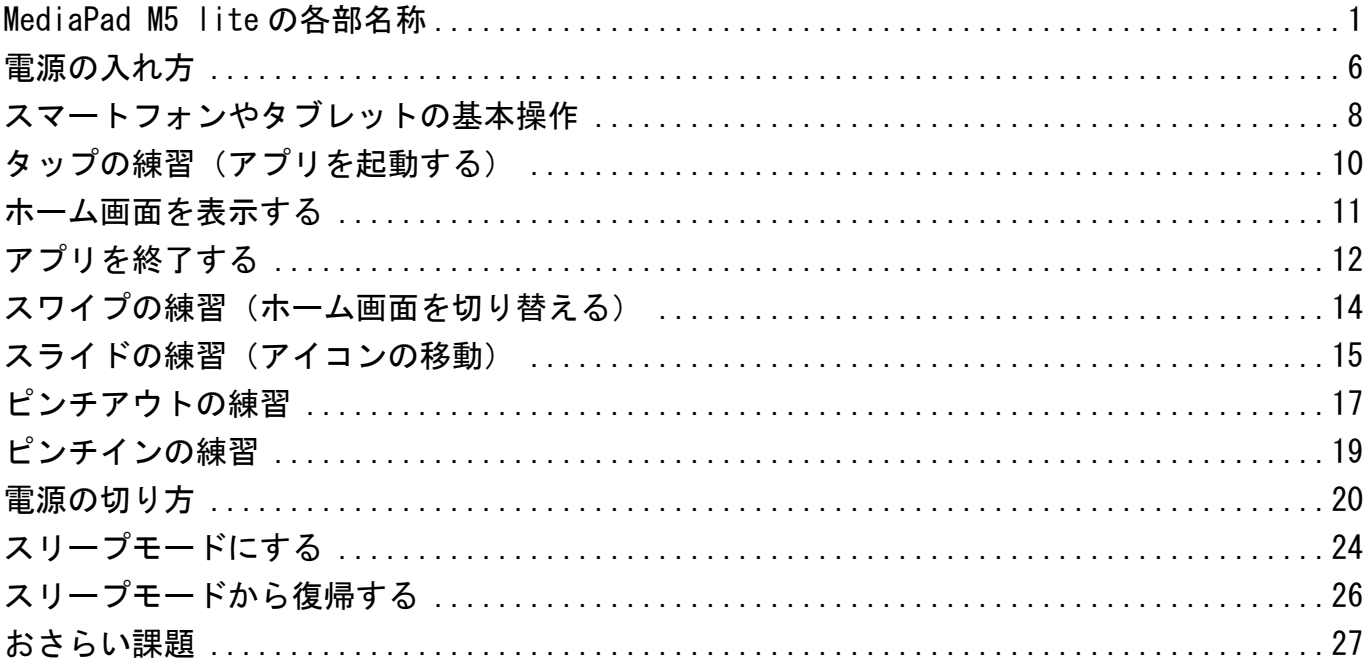

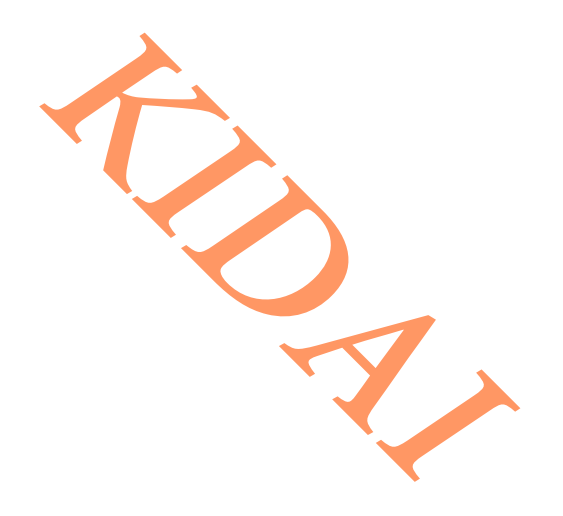

<span id="page-3-0"></span>MediaPad M5 lite の各部名称

※機種によってボタンやスピーカー等の位置は異なります。

①正面

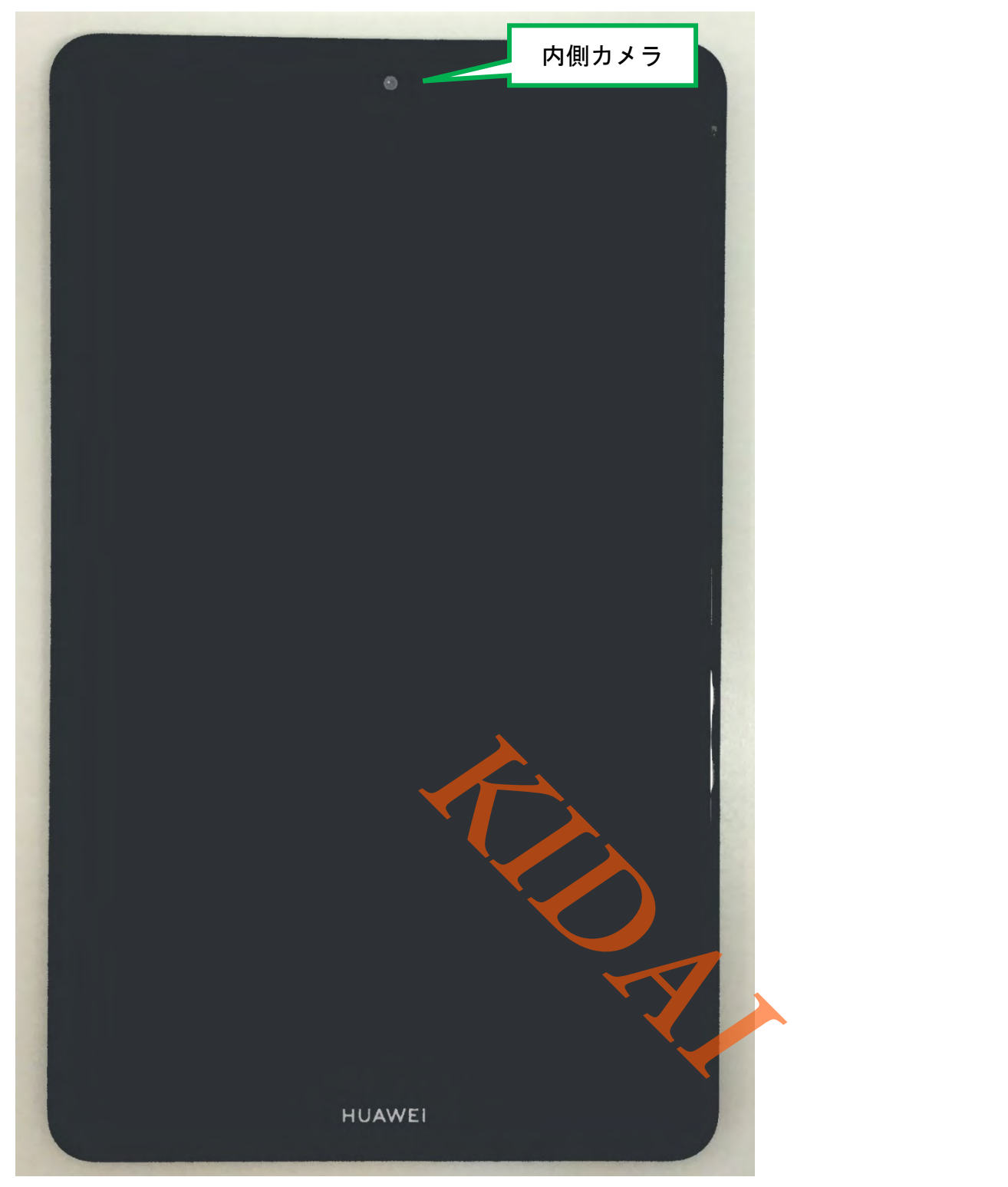

②右側面

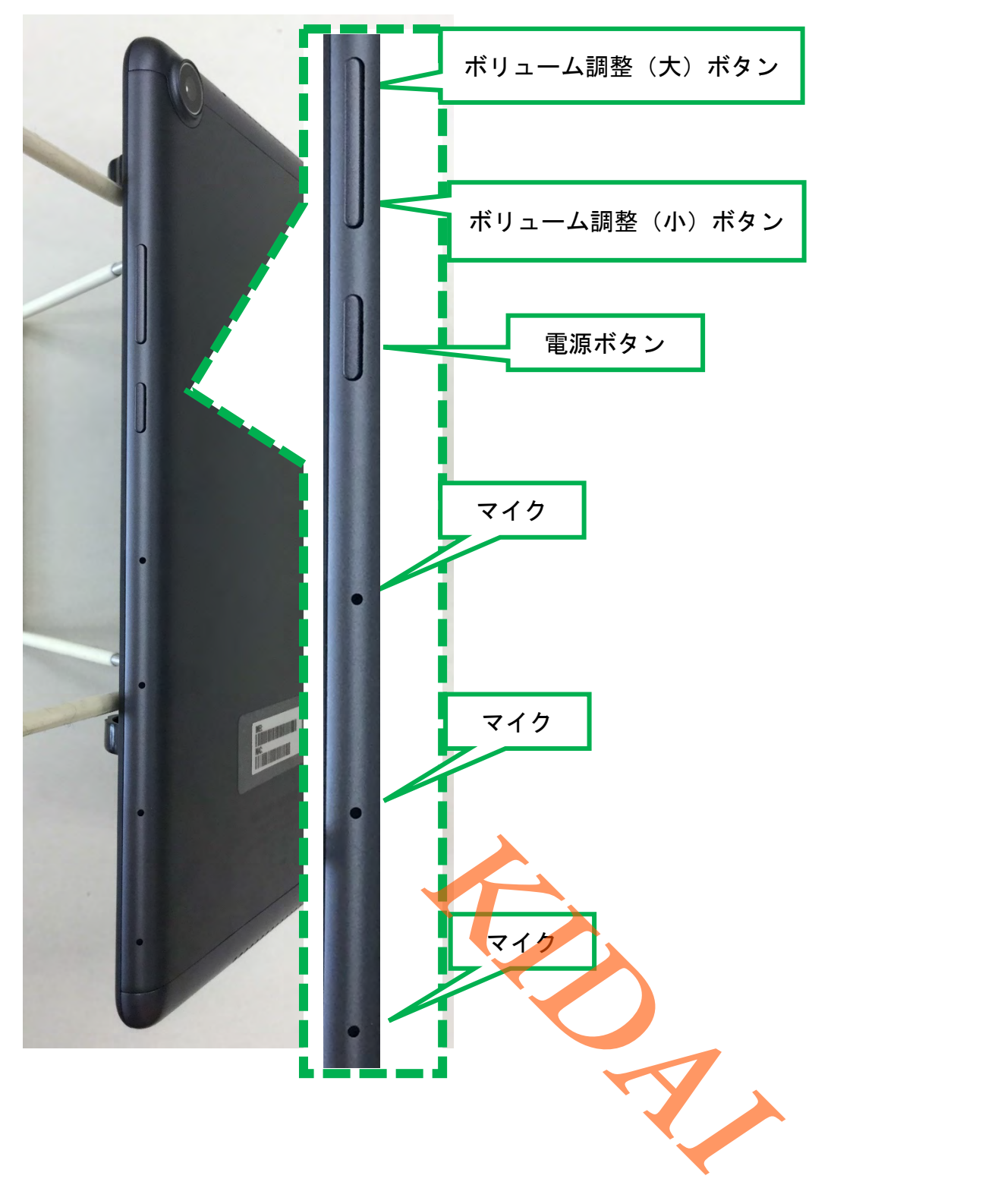

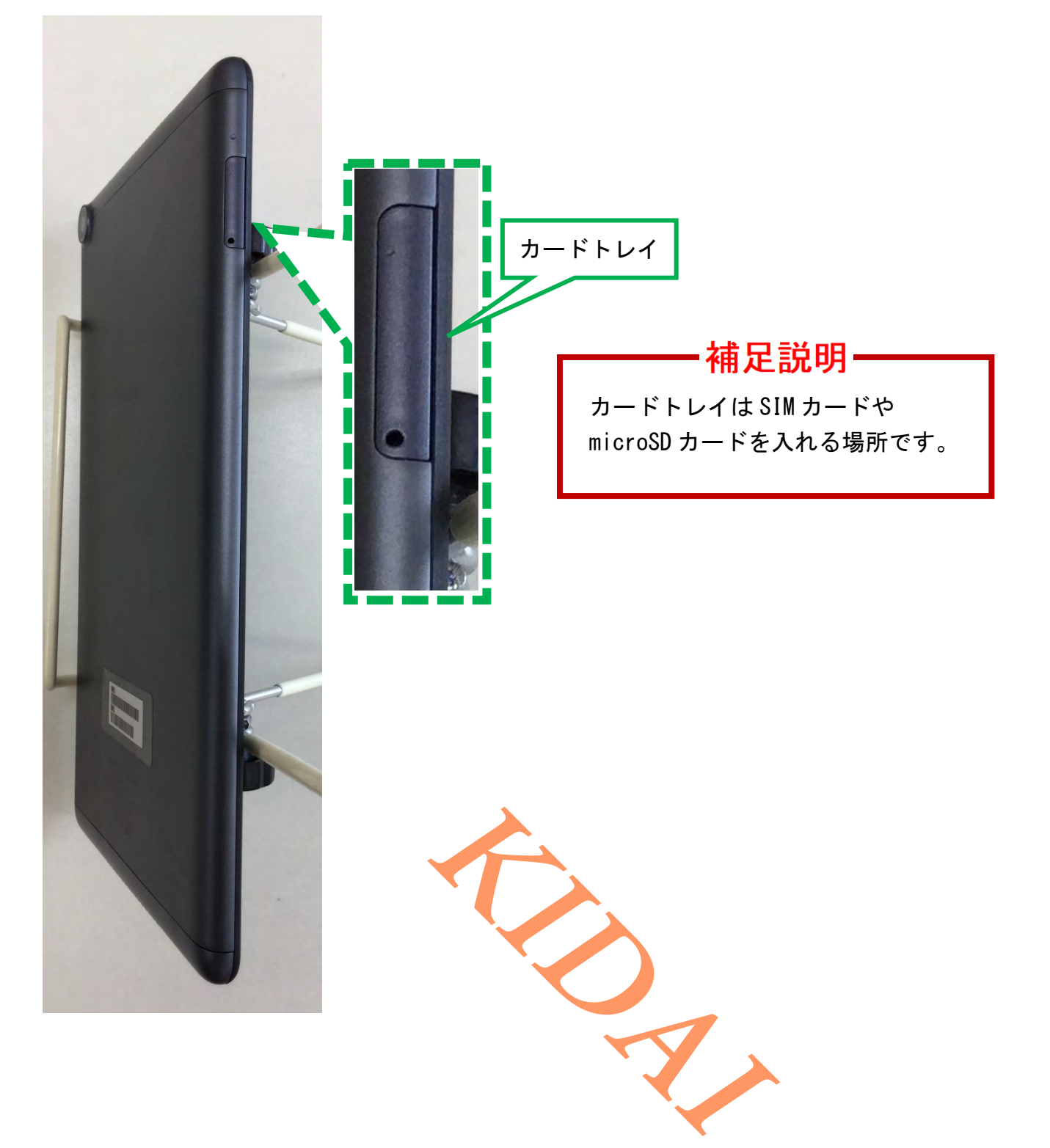

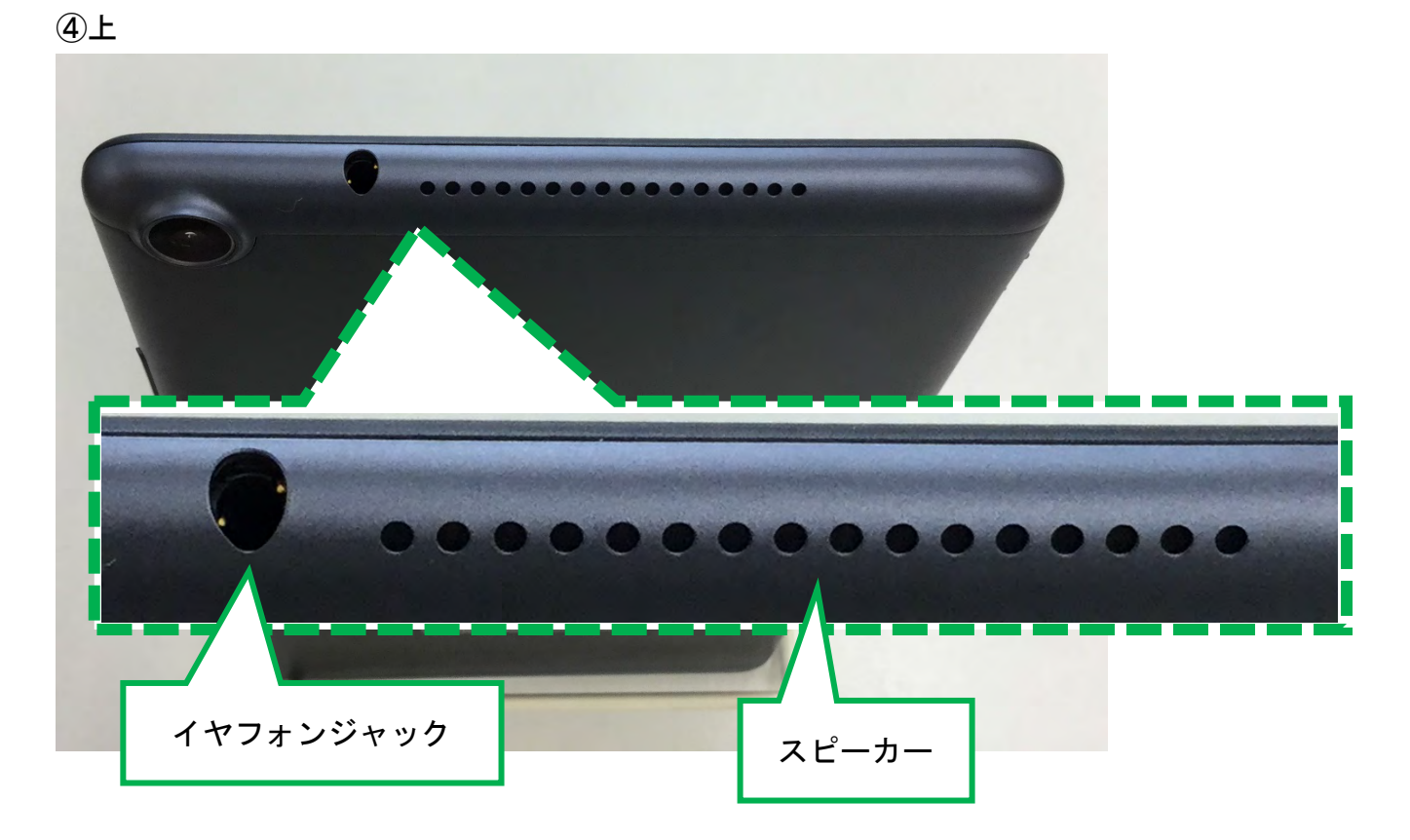

⑤下

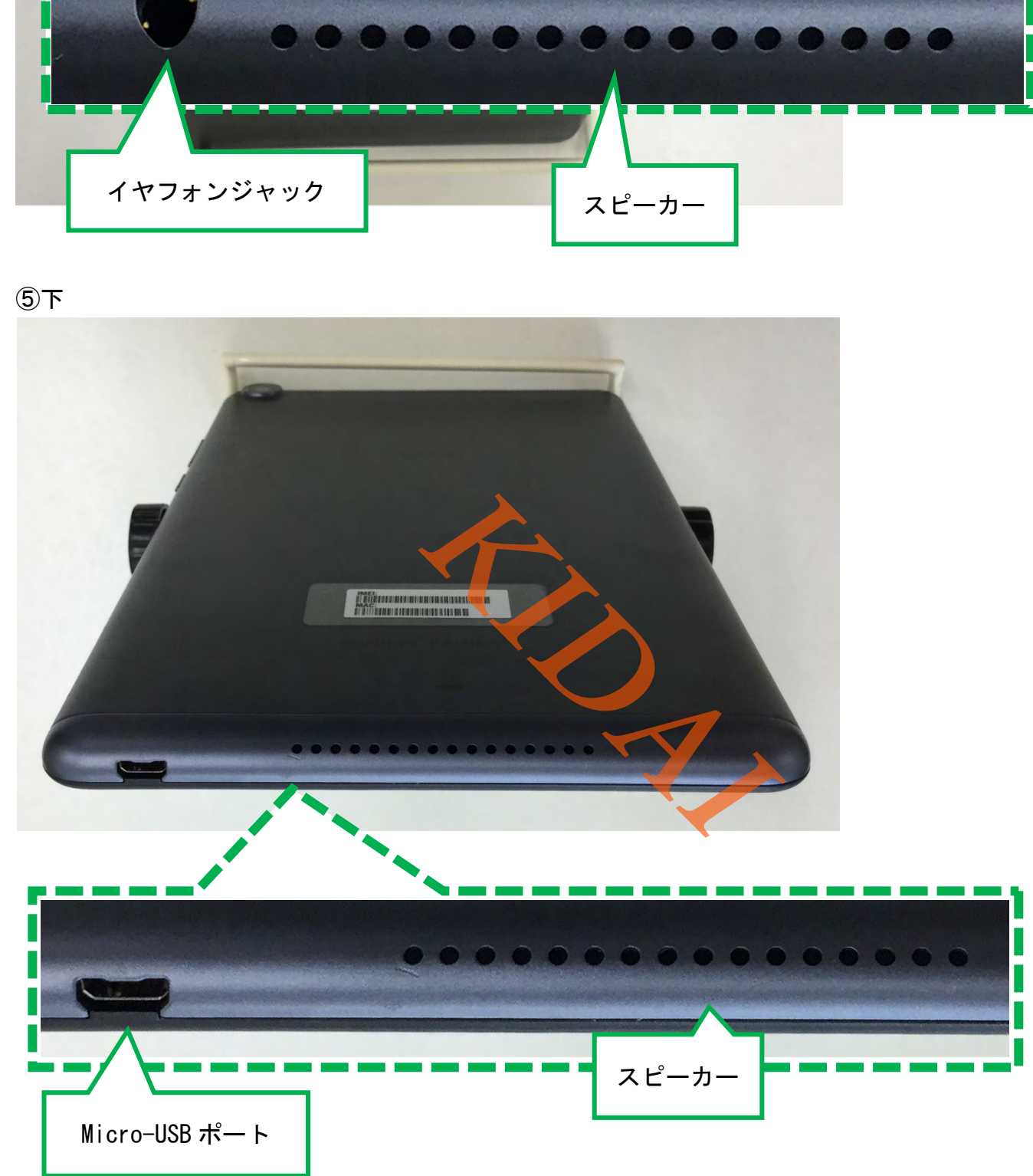

```
⑥背面
```
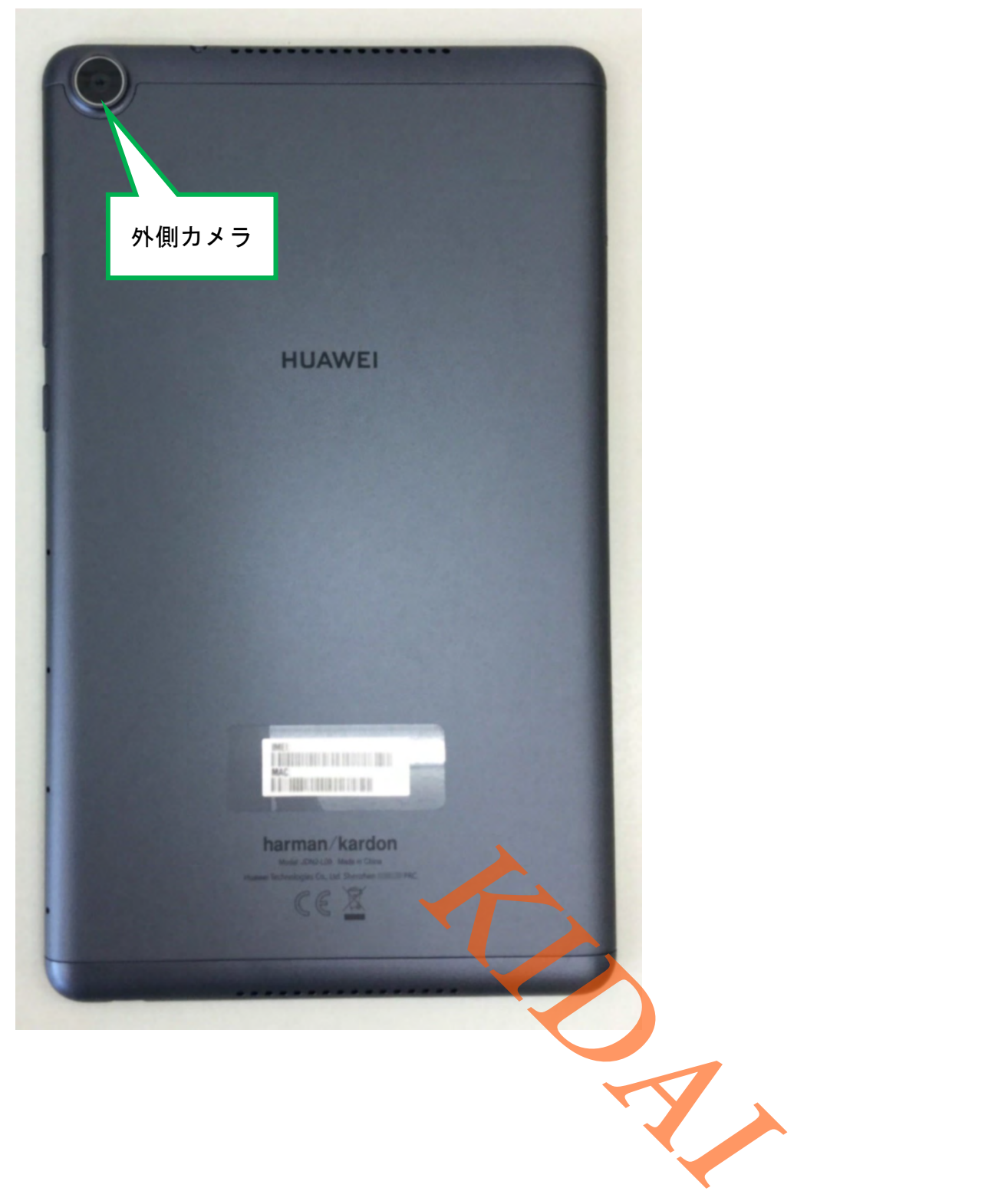

<span id="page-8-0"></span>電源の入れ方

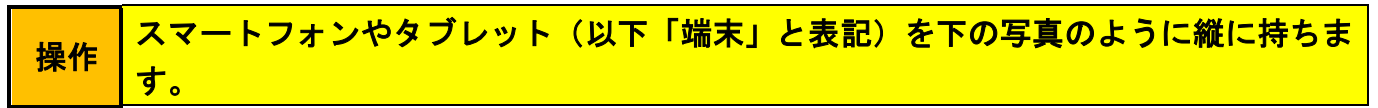

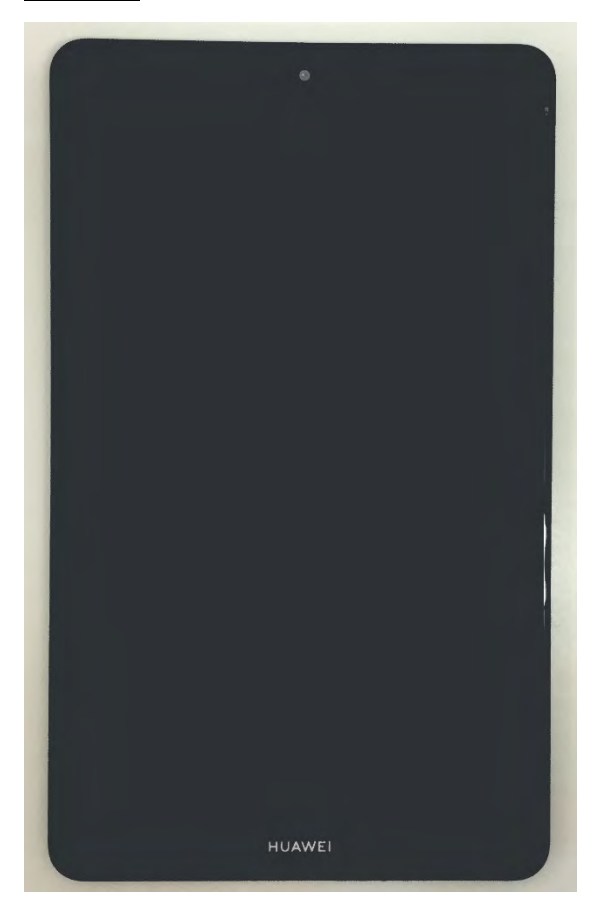

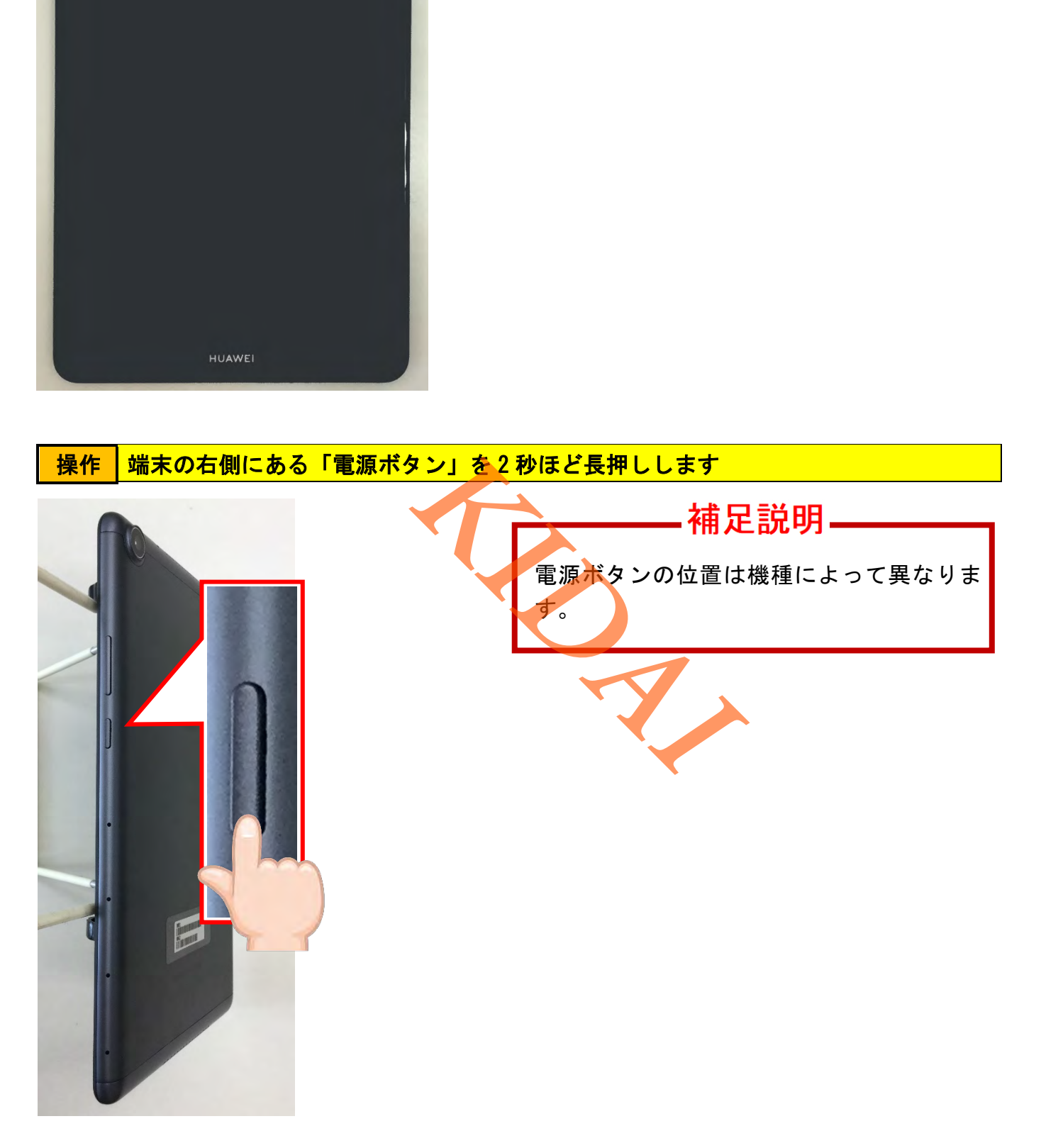

確認 電源が入りました。

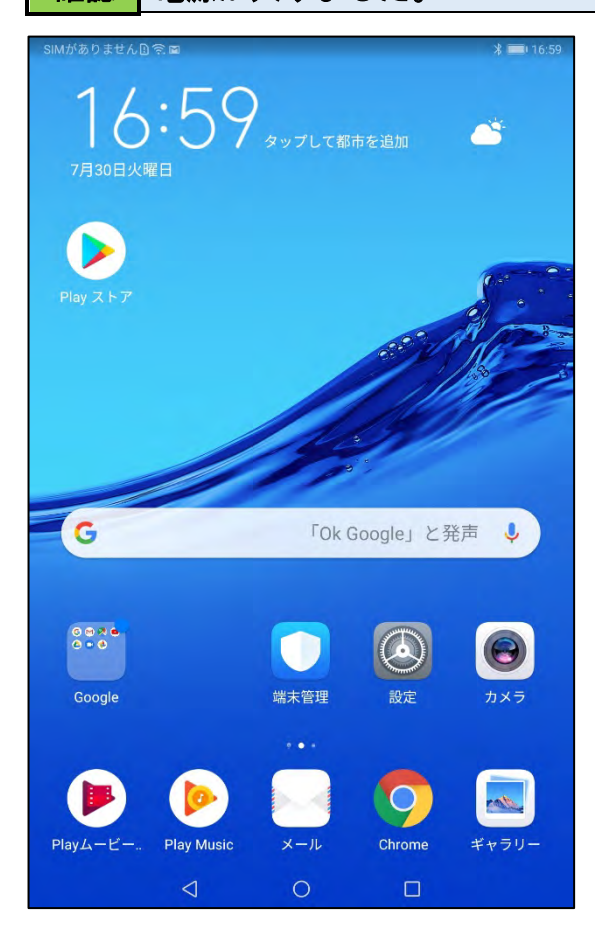

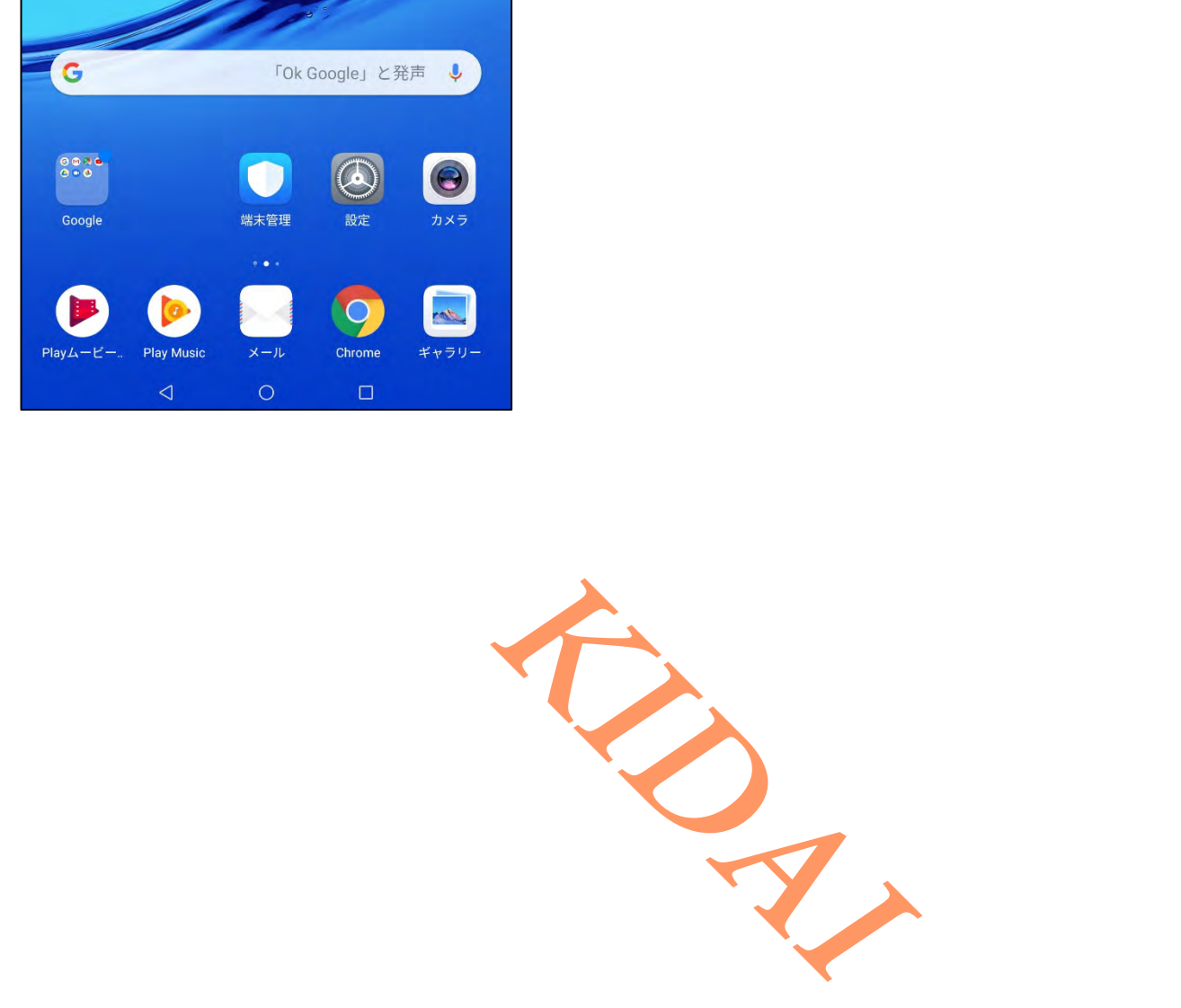

#### <span id="page-10-0"></span>スマートフォンやタブレットの基本操作

スマートフォンやタブレットの基本操作を学習しましょう。

①タップ

確認 タップとは目的のものを指先で軽く叩くことです。

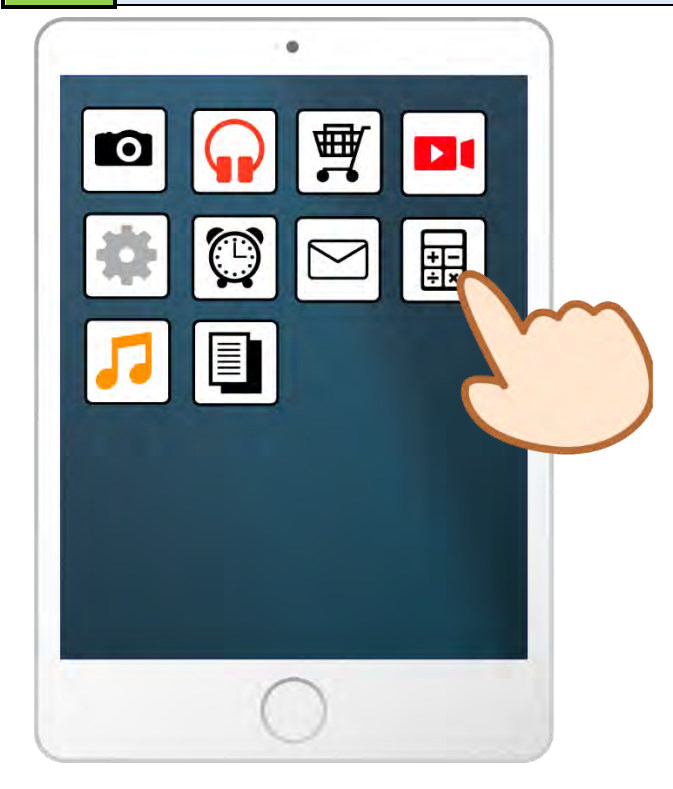

#### ②スワイプ

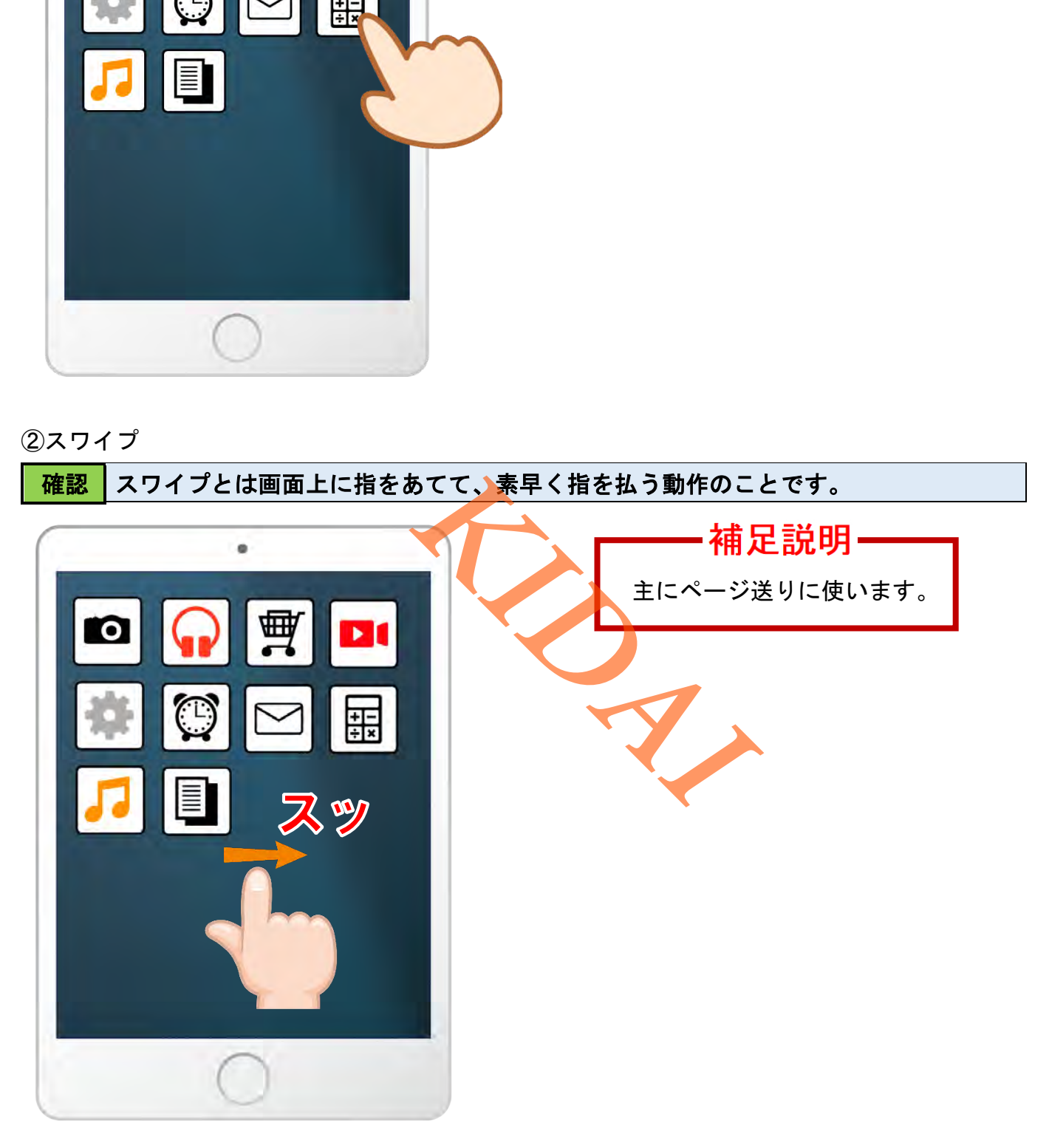

# 確認 スライドとは画面に指をあてたまま指を動かすことです。

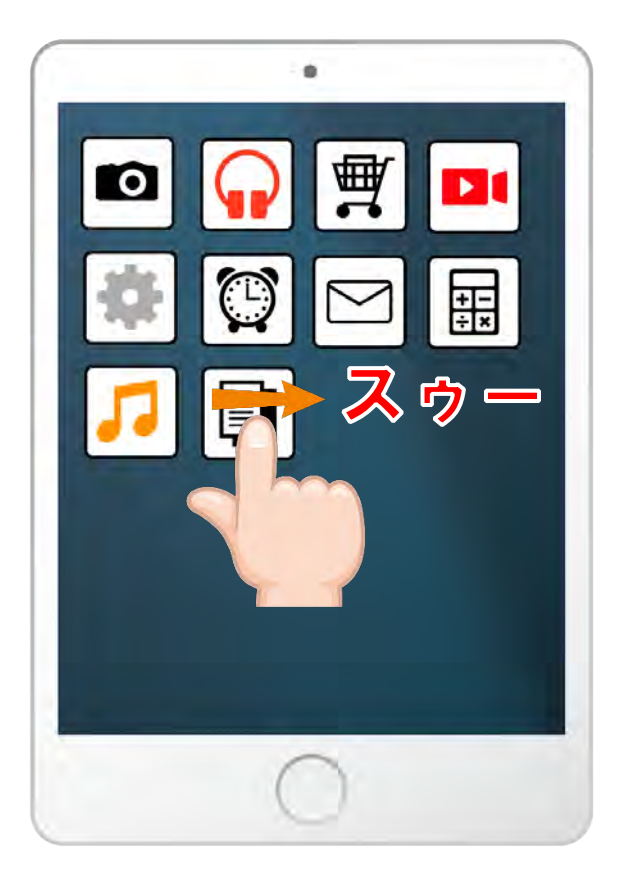

# 補足説明-

アイコンを移動したり、アラームを止め るときなどに使います。

#### ④ピンチイン

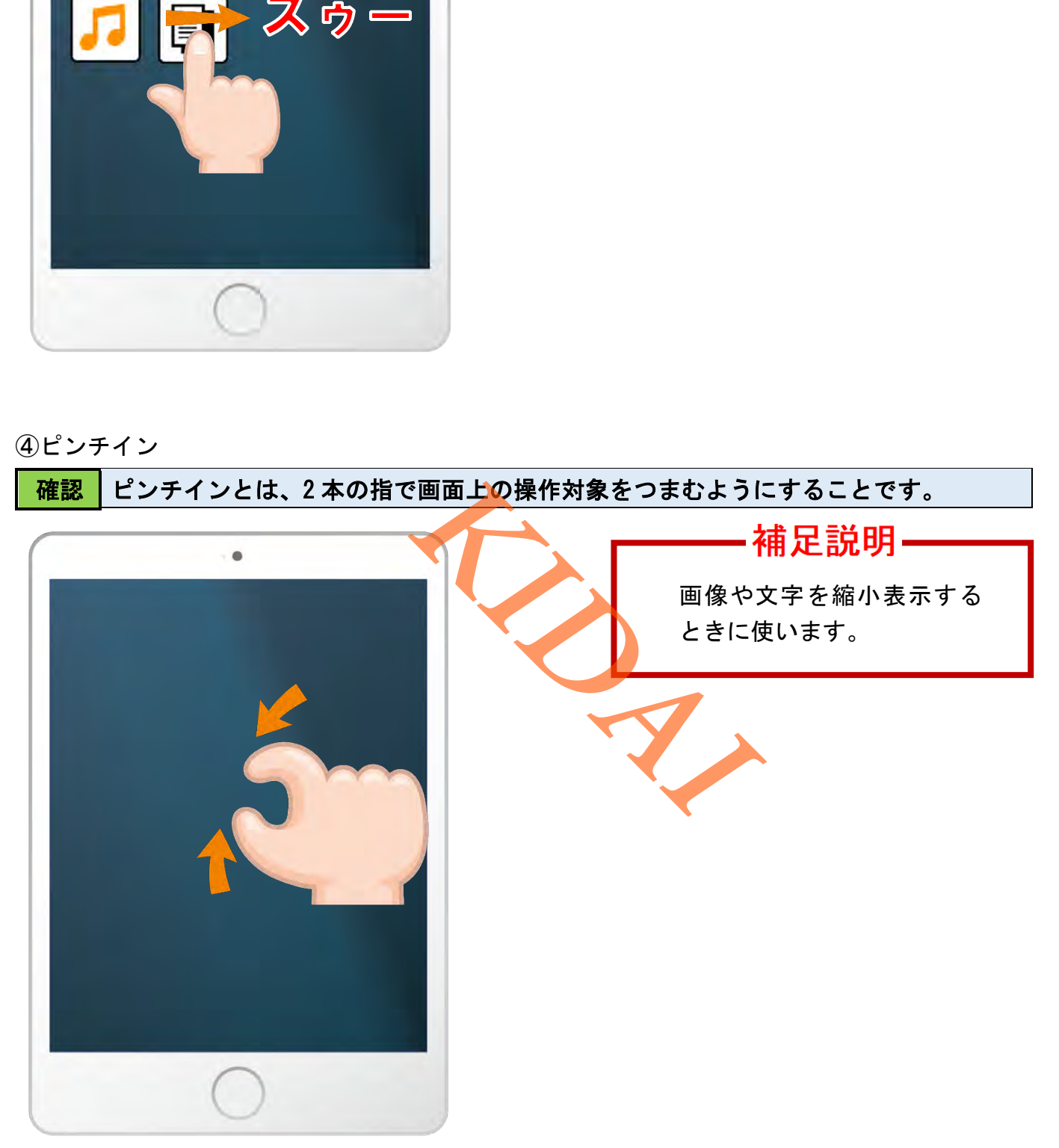

⑤ピンチアウト

#### 確認 ピンチアウトとは、2 本の指を画面上で広げるように動かすことです。

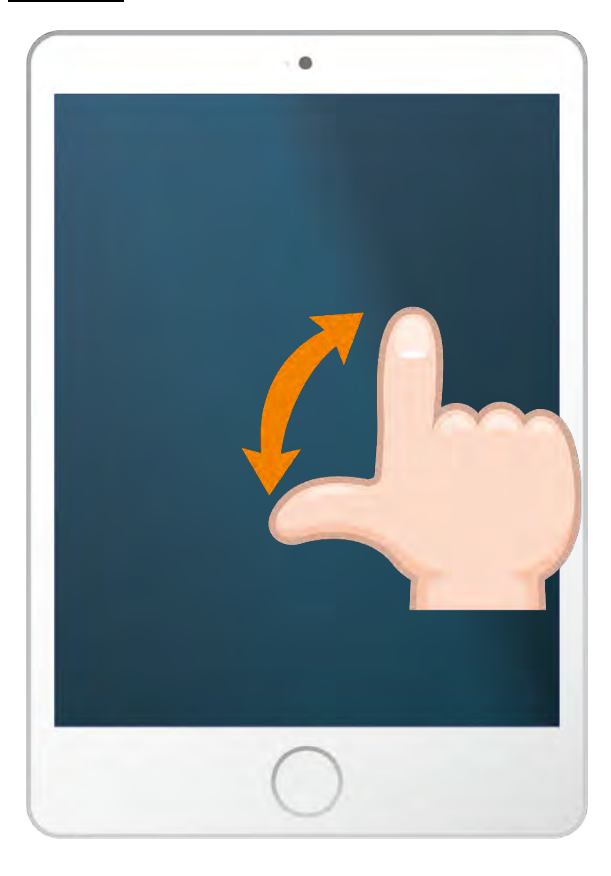

# 補足説明<sup>·</sup>

画像や文字を拡大表示する ときに使います。

### <span id="page-12-0"></span>タップの練習(アプリを起動する)

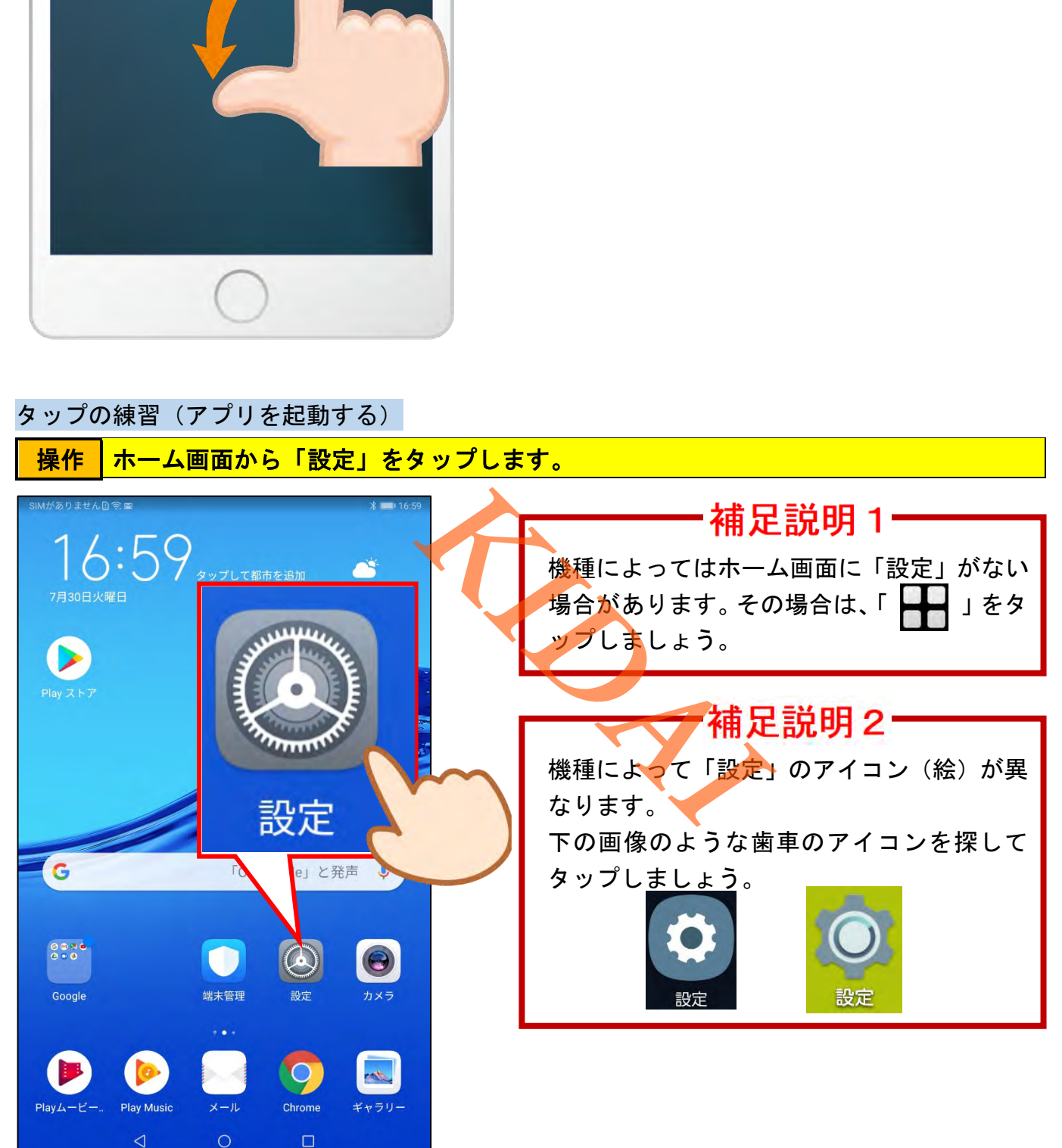

#### ■確認 ま定アプリが起動しました。

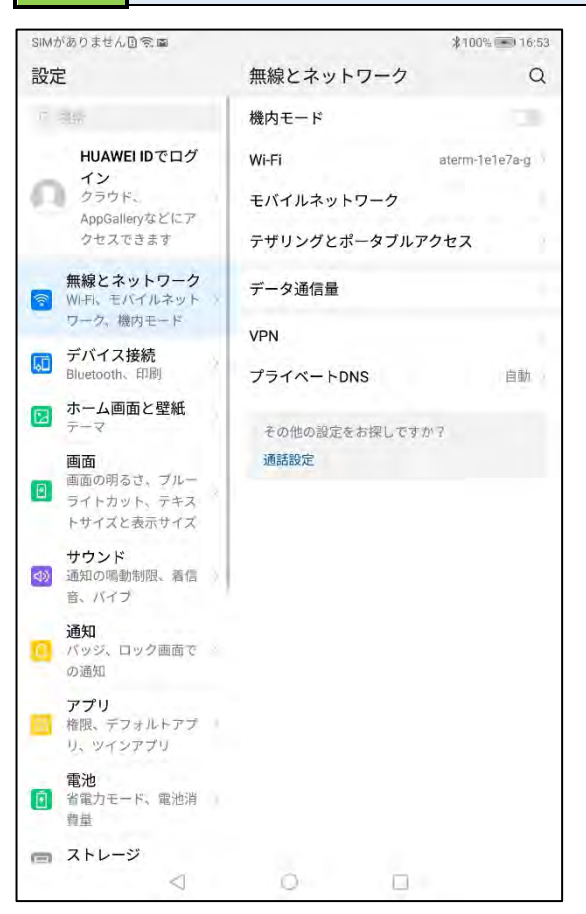

<span id="page-13-0"></span>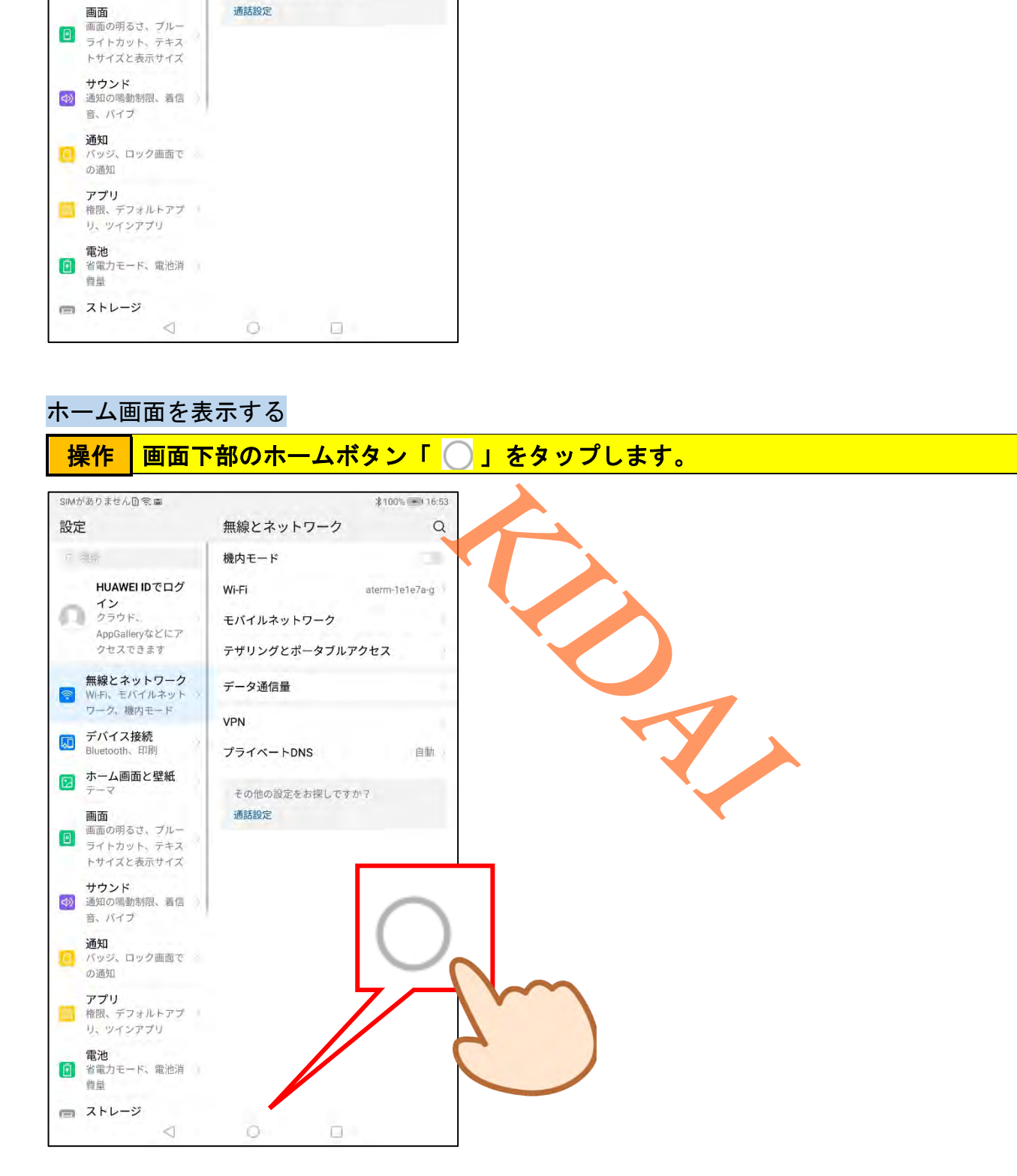

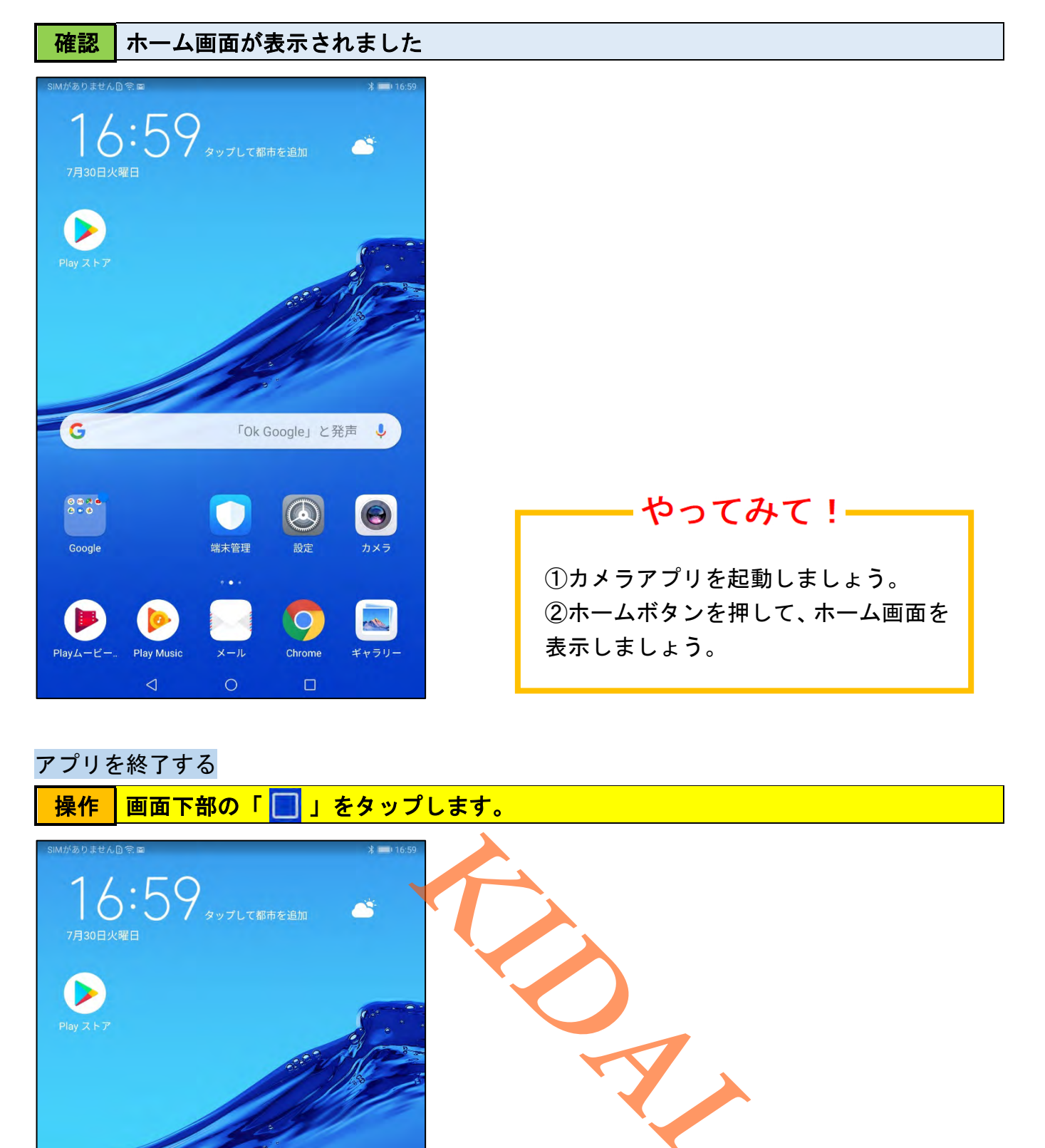

#### <span id="page-14-0"></span>アプリを終了する

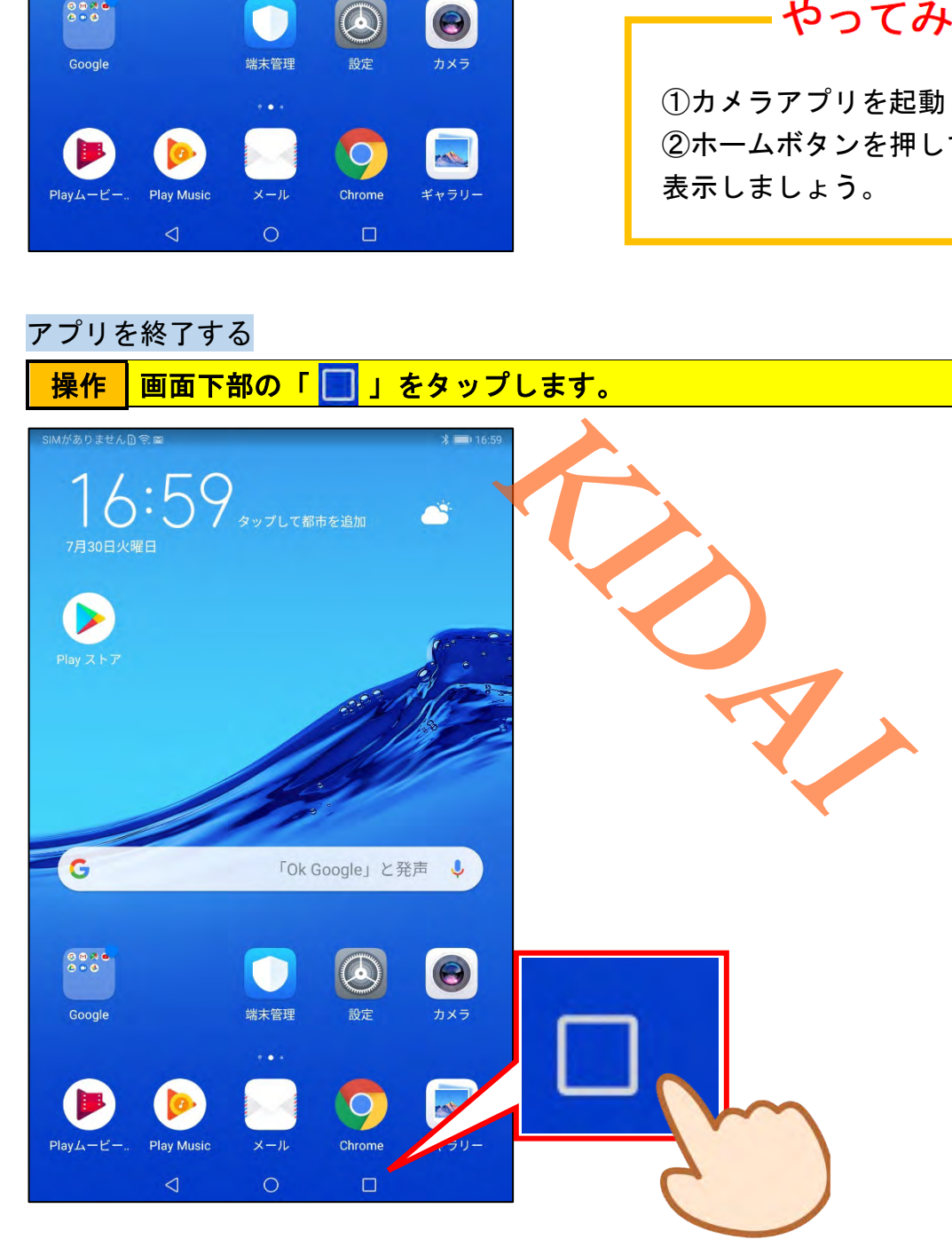

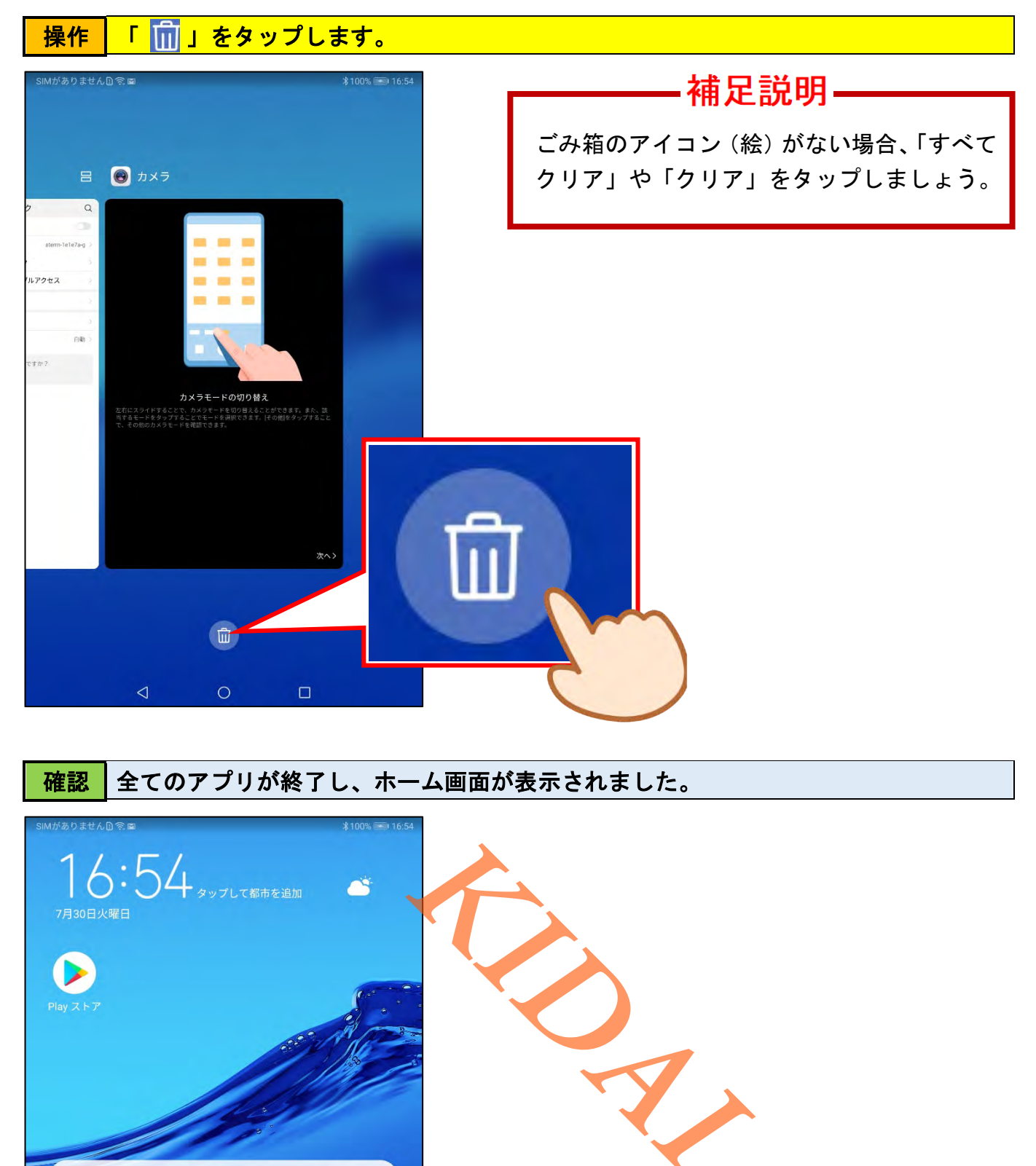

確認 全てのアプリが終了し、ホーム画面が表示されました。

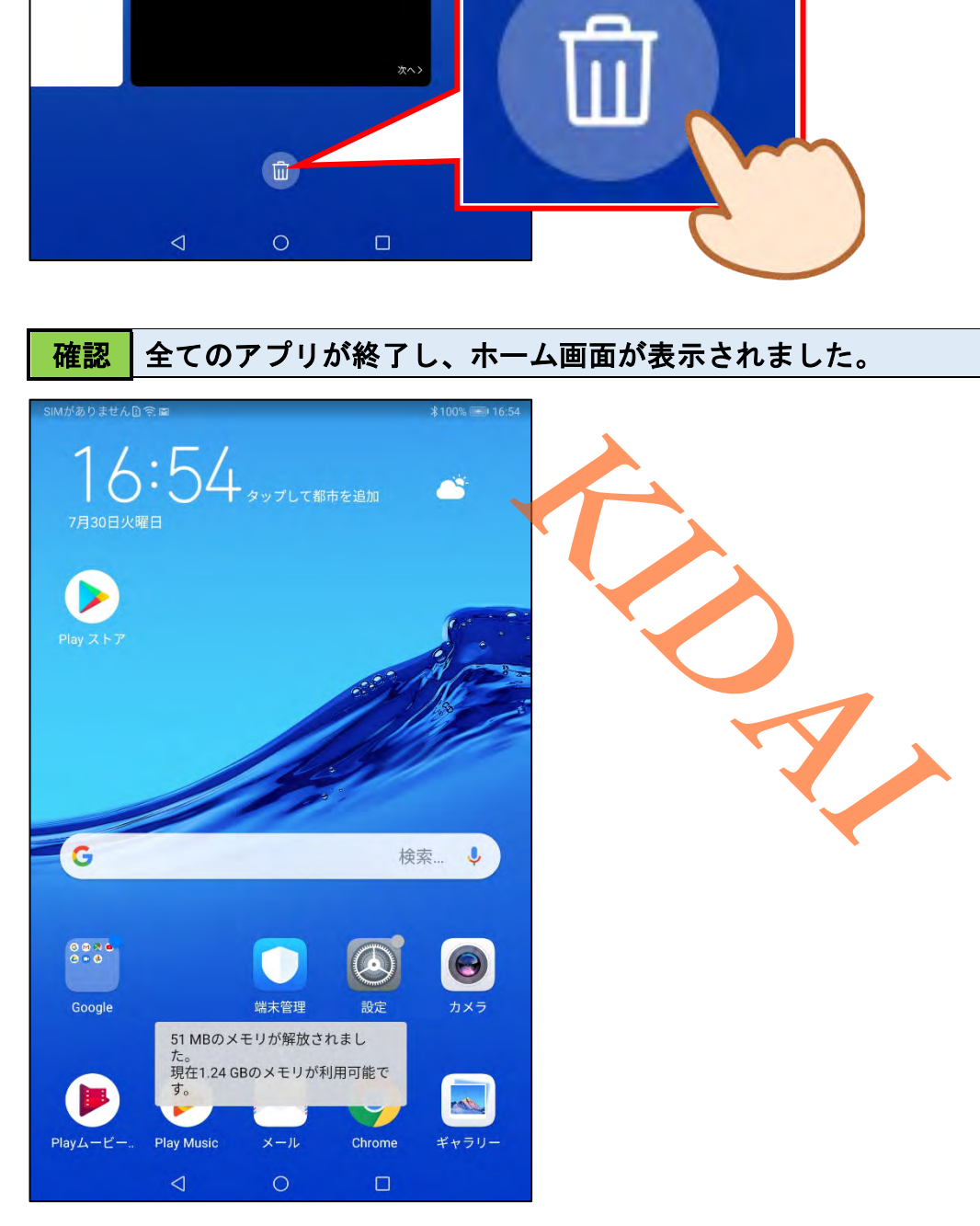

<span id="page-16-0"></span>スワイプの練習(ホーム画面を切り替える)

#### 操作 画面を左にスワイプします。

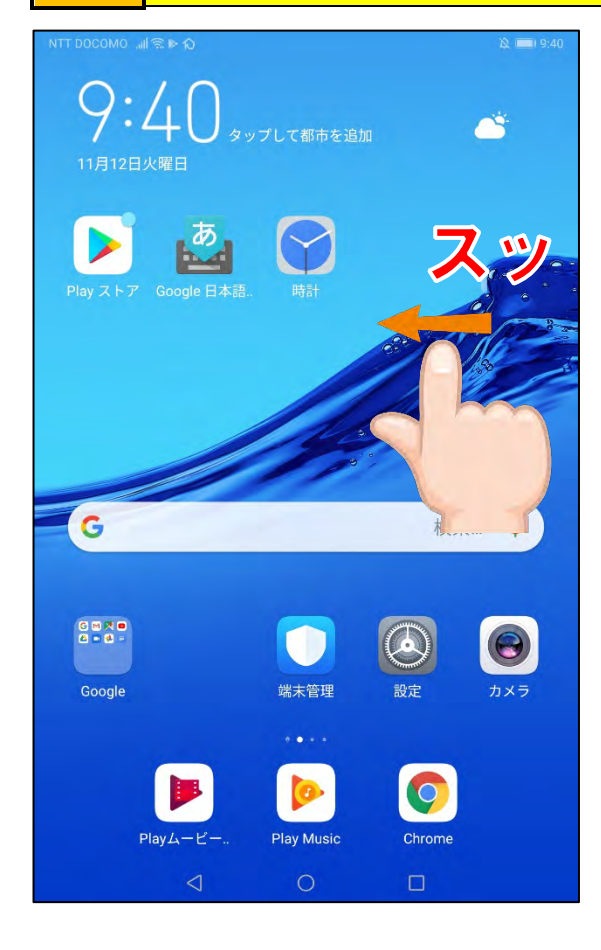

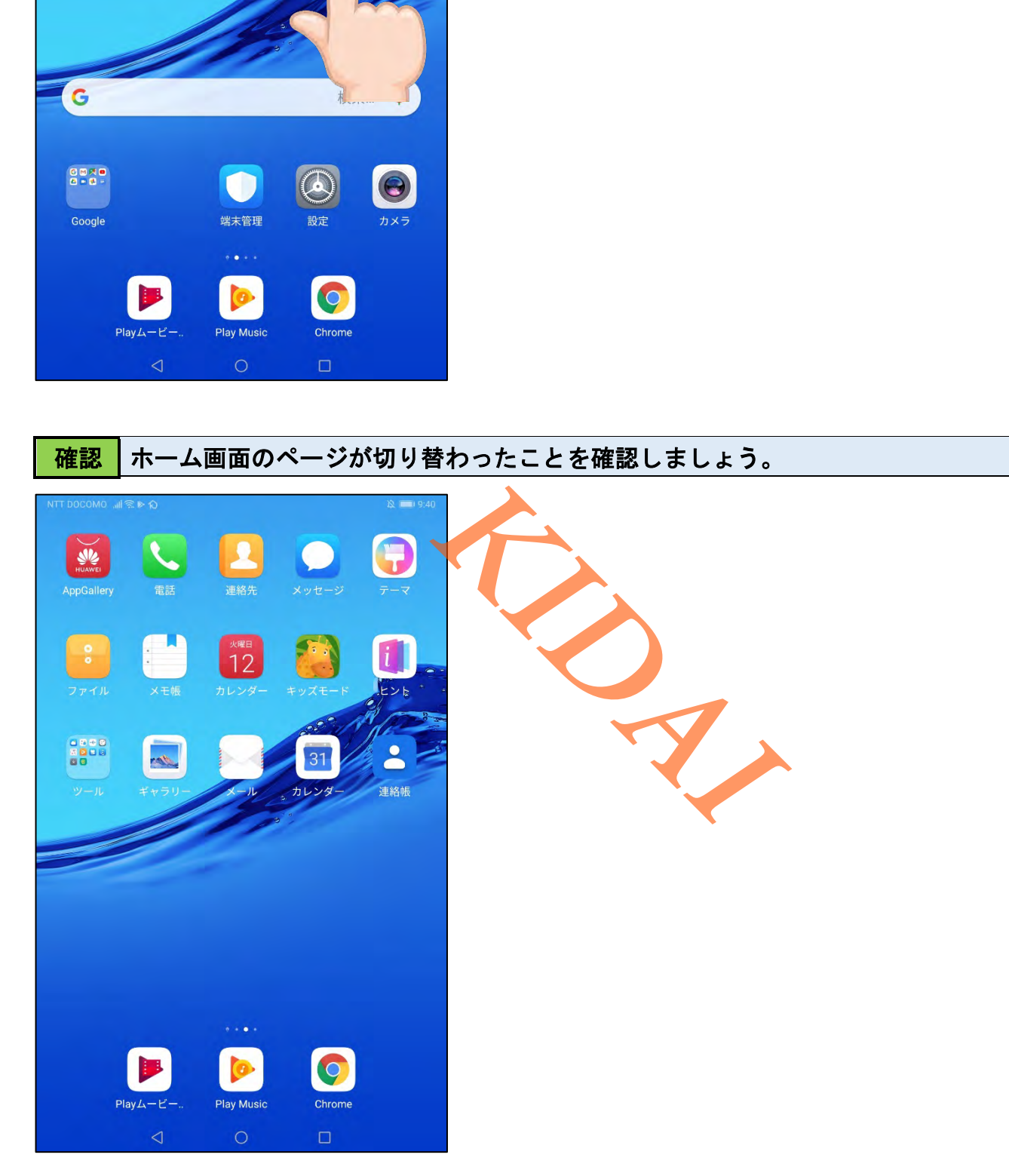

<mark>操作 │画面を右にスワイプして、最初の画面を表示します。</mark>

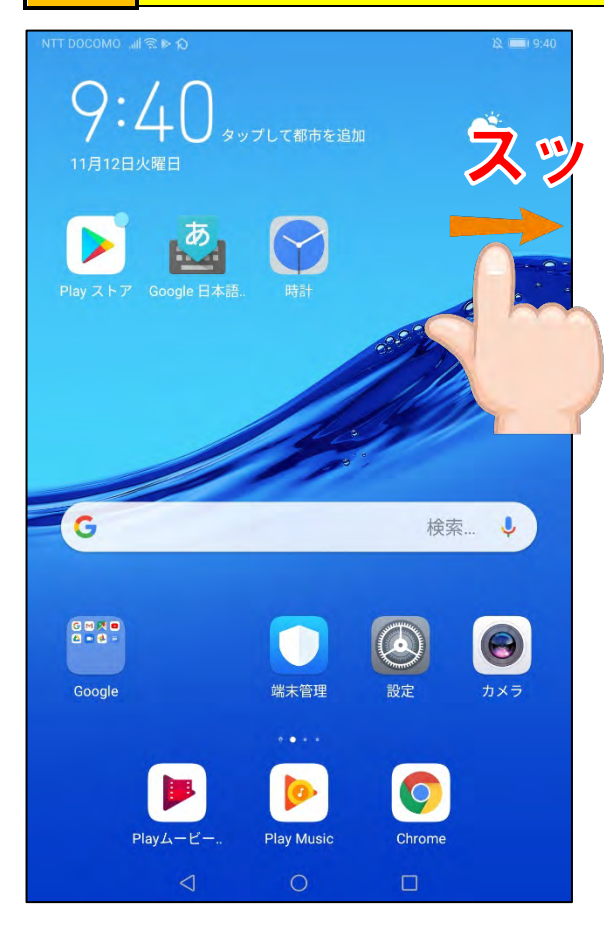

<span id="page-17-0"></span>スライドの練習 (アイコンの移動)

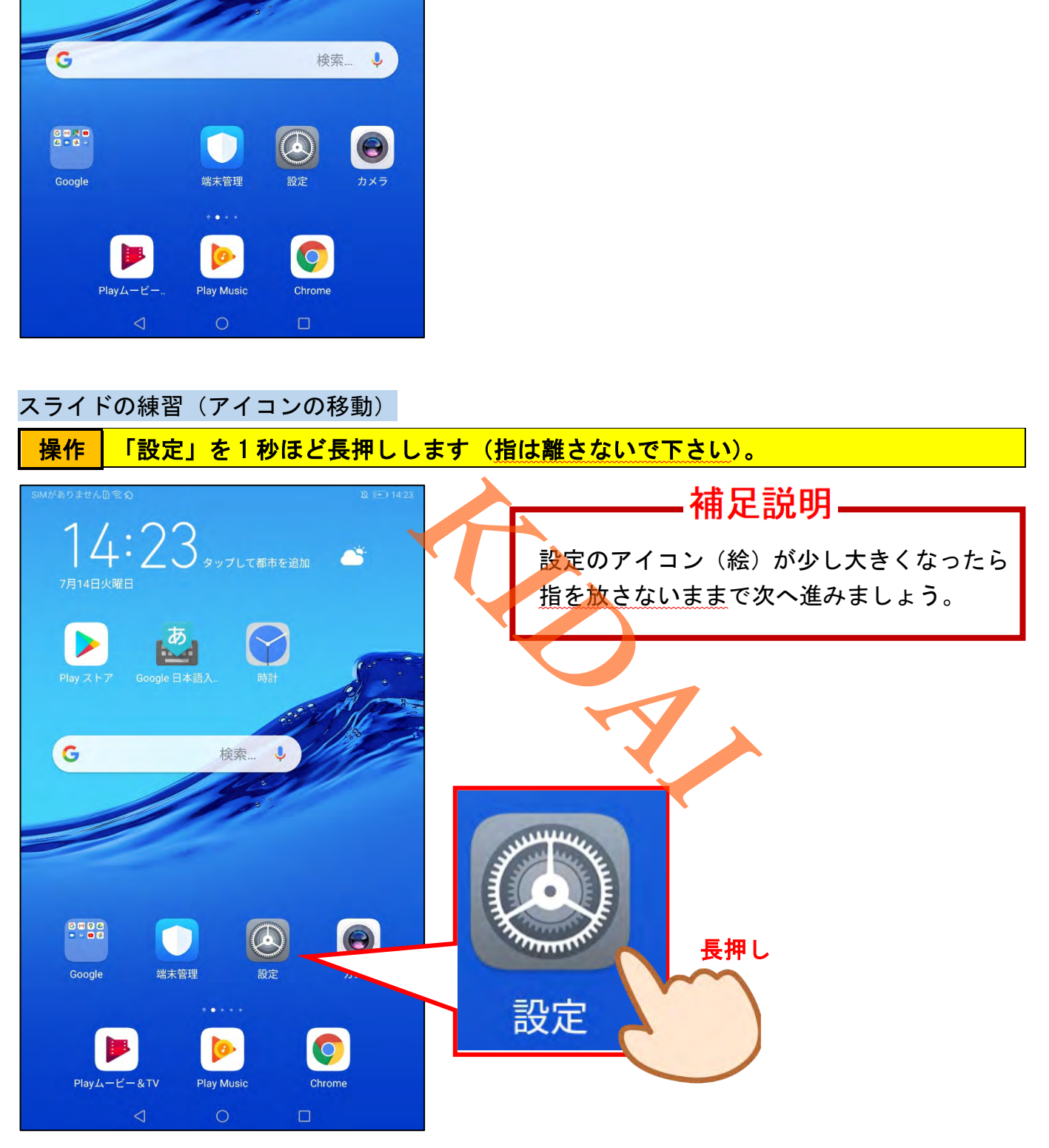

<mark>つのアイコンが少し大きくなったことを確認し、そのまま上へスライドし指を放し</mark><br>操作 → <del>→ →</del> ます。

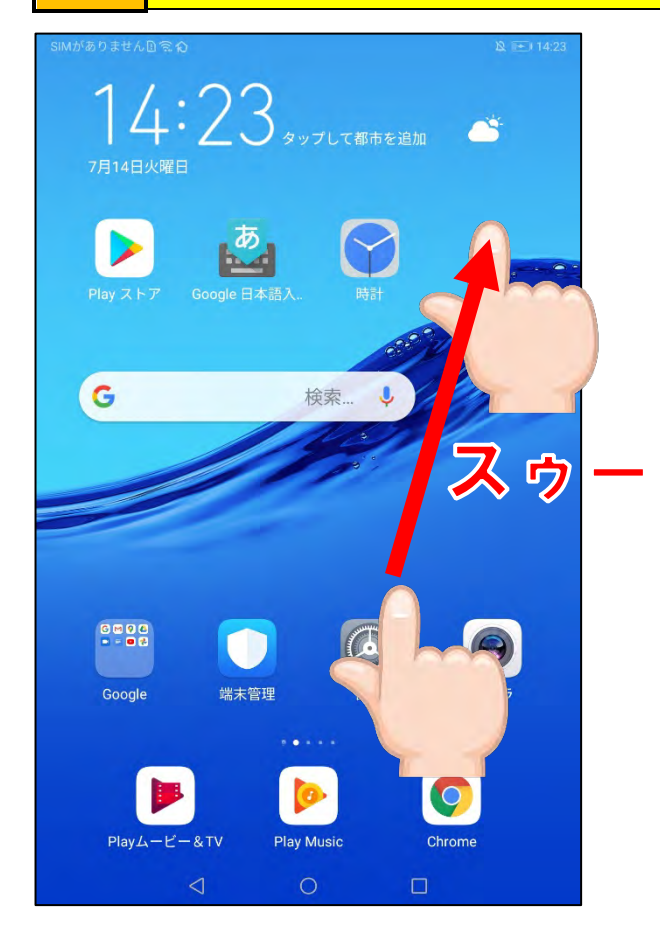

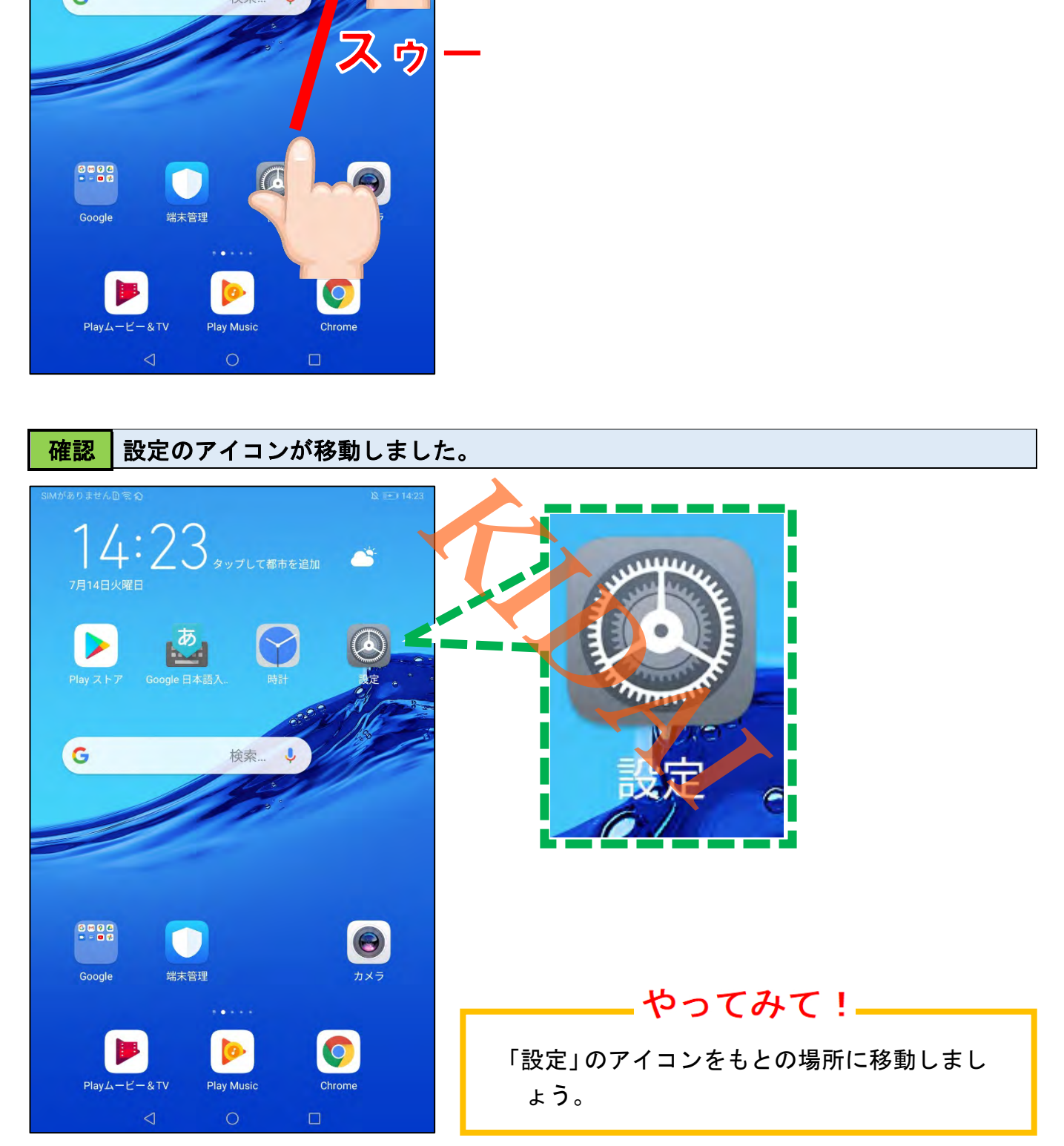

<span id="page-19-0"></span>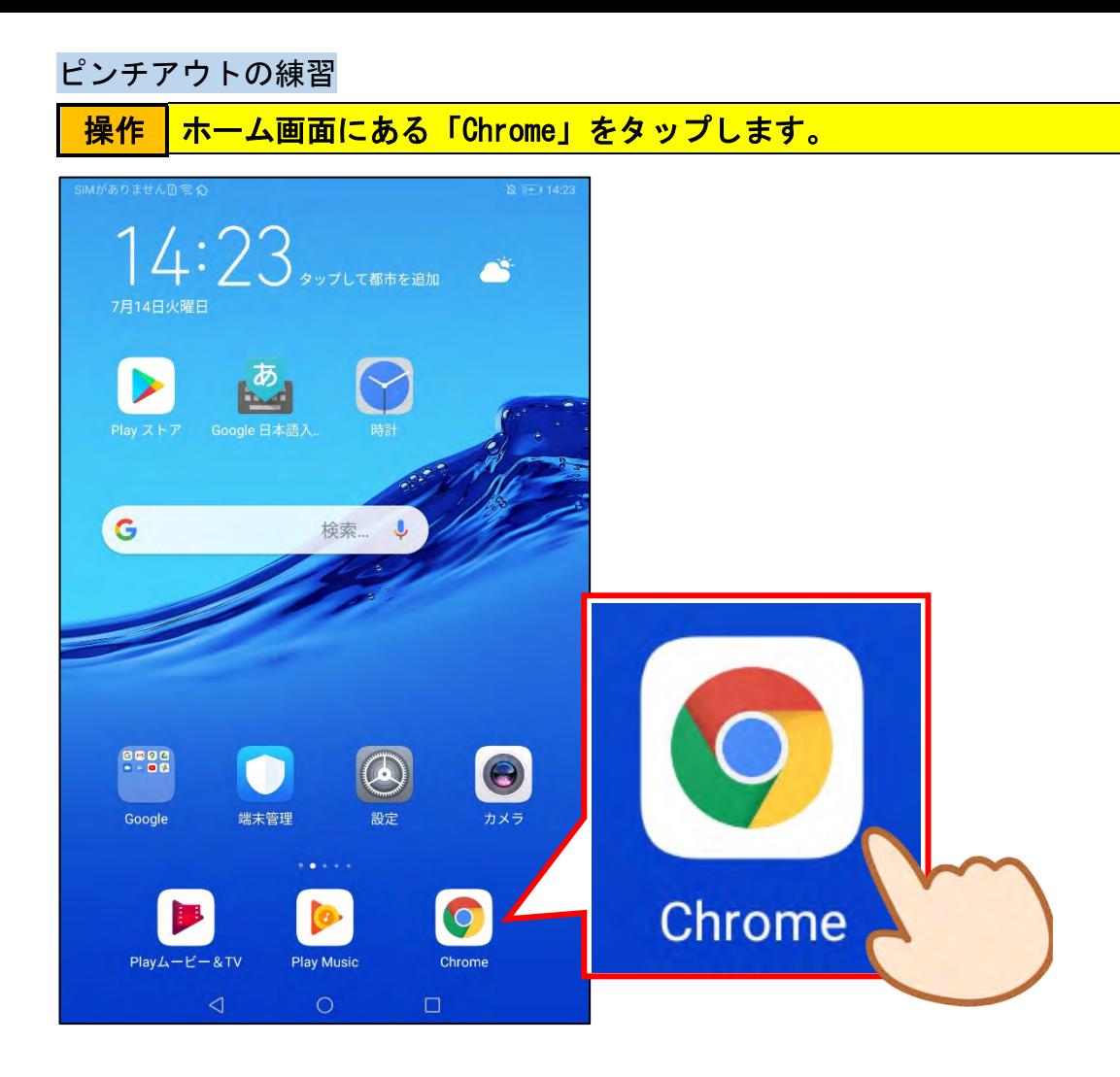

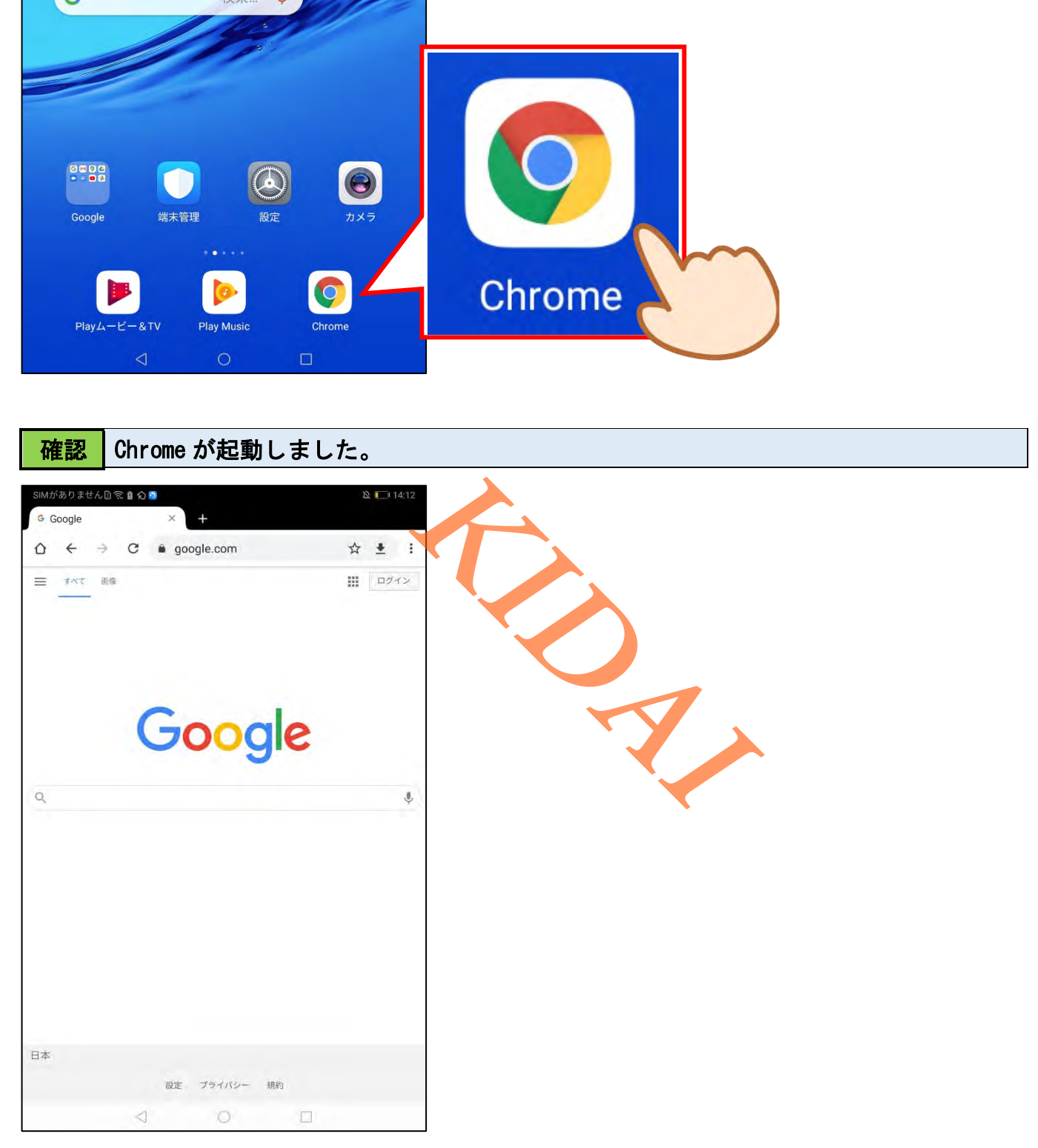

<mark>操作 600gle の 2 個目の o の部分をピンチアウトします。</mark>

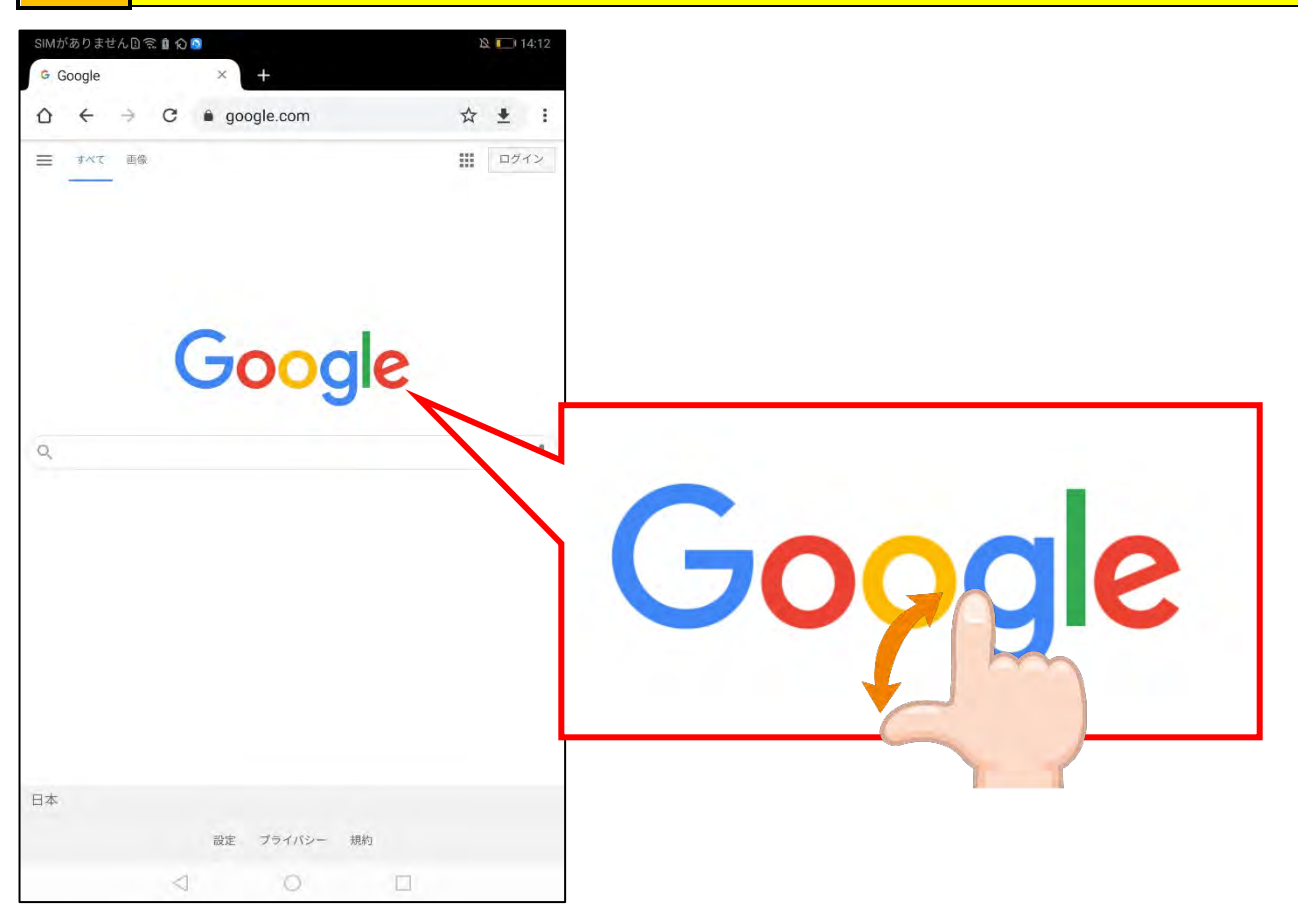

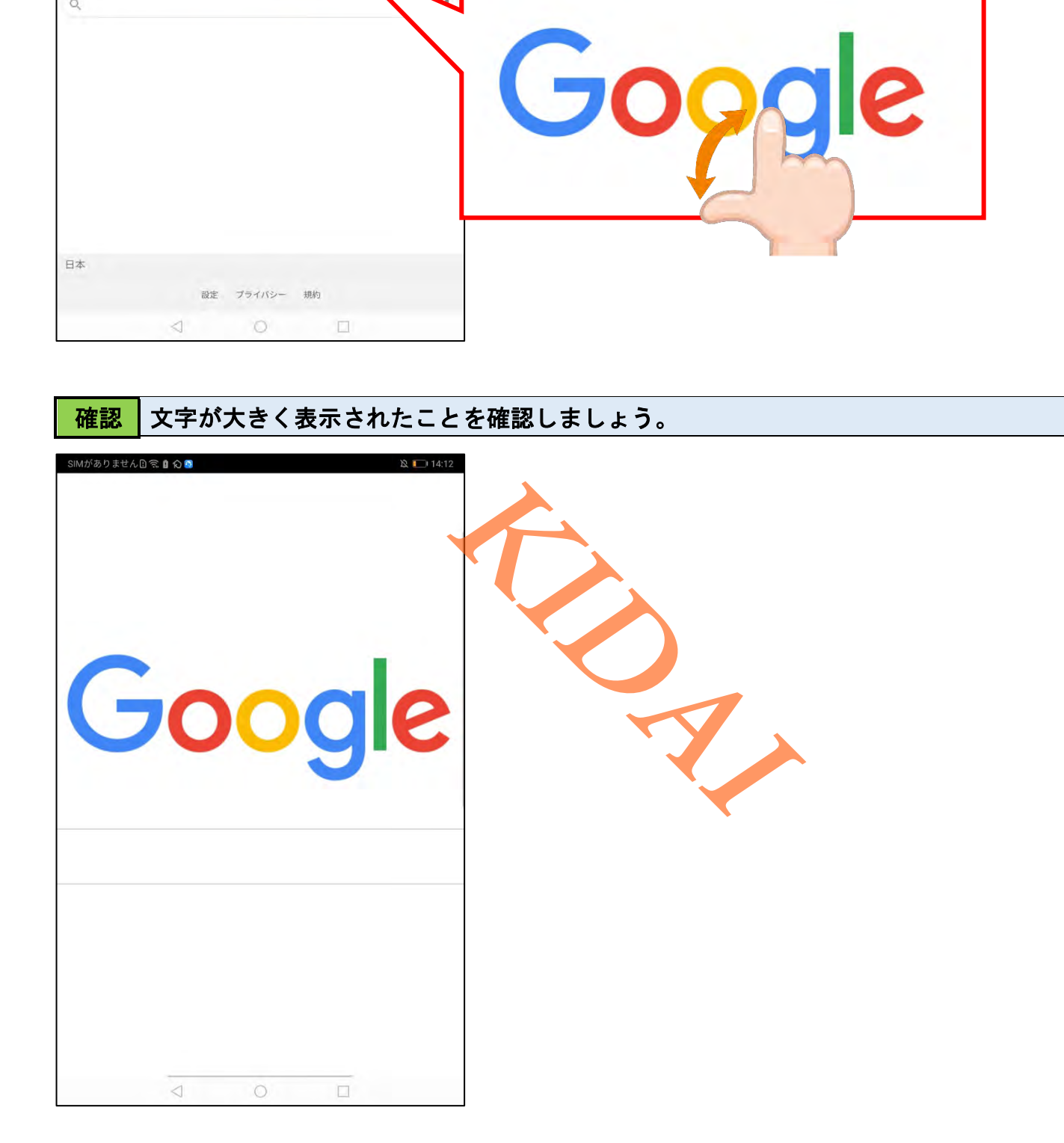

<span id="page-21-0"></span>ピンチインの練習

#### ■操作 | 画面をピンチインします。

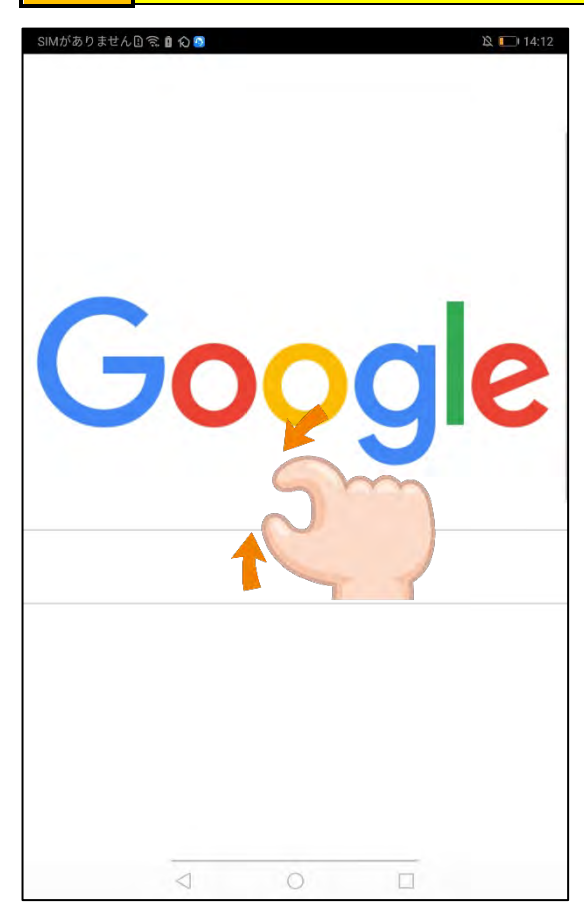

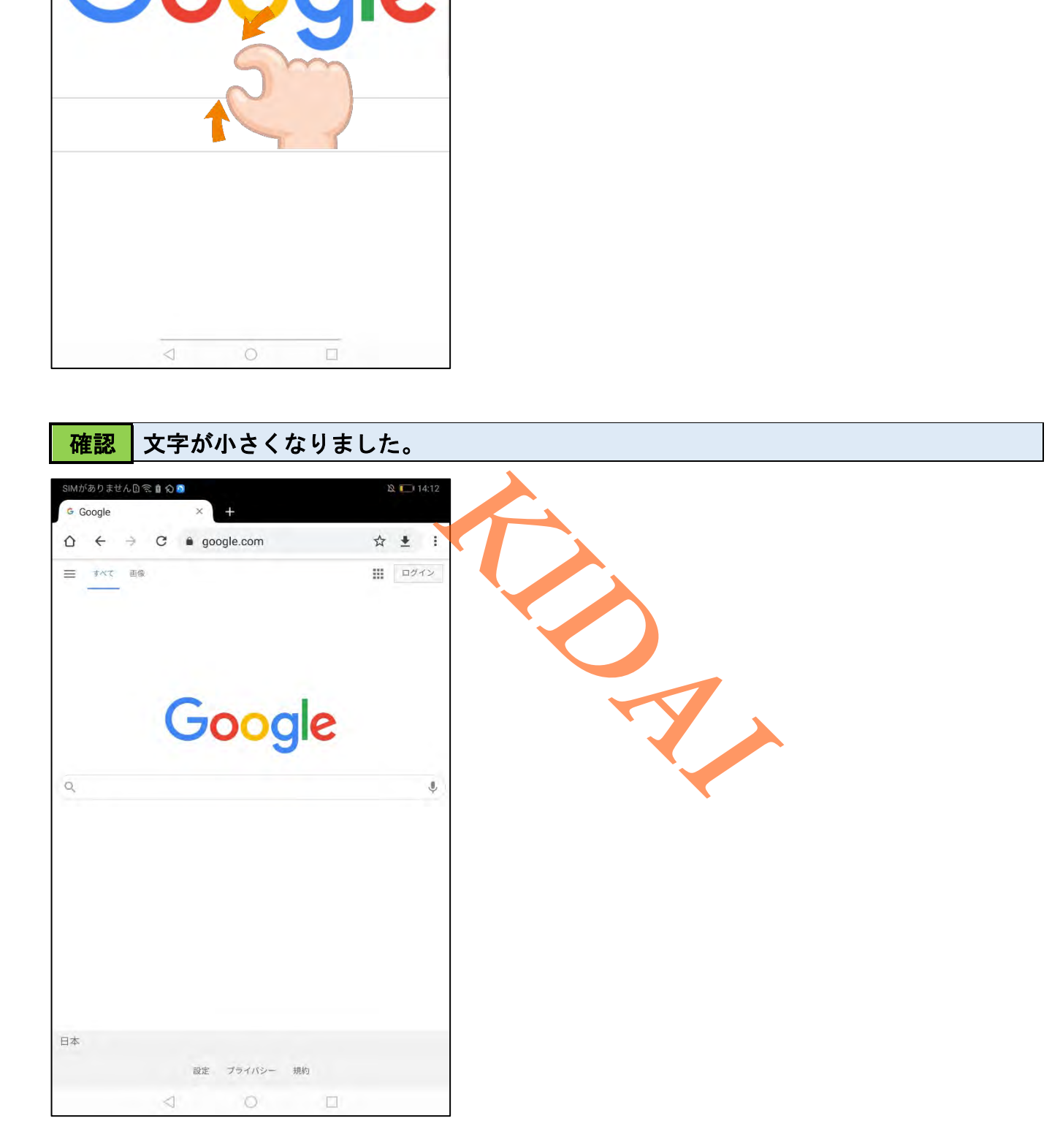

<mark>操作 |</mark> 画面下部のホームボタン「 ◯ 」をタップしてホーム画面を表示します。

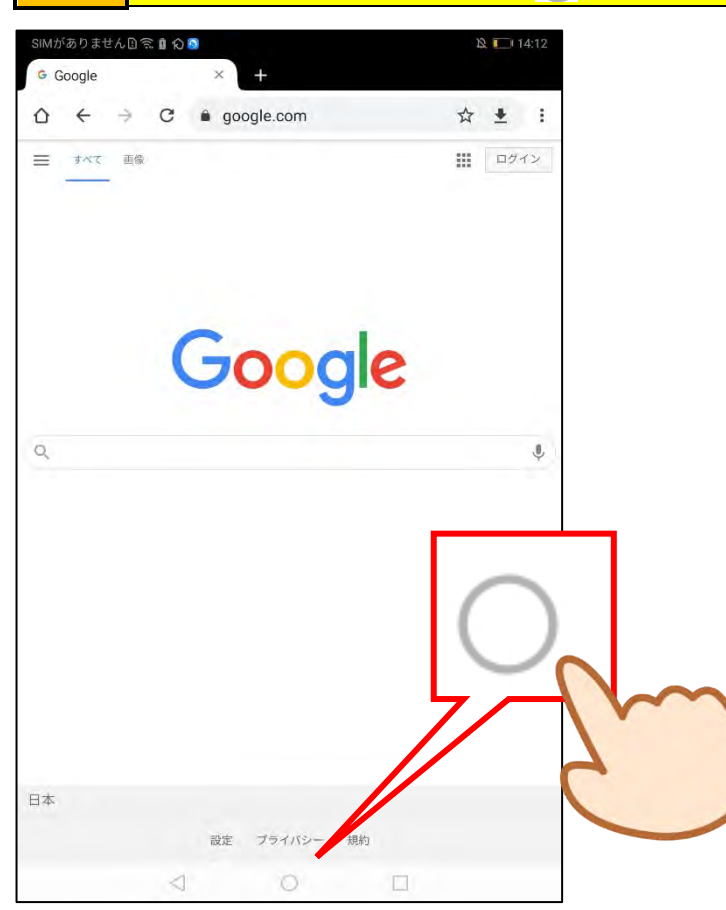

#### <span id="page-22-0"></span>電源の切り方

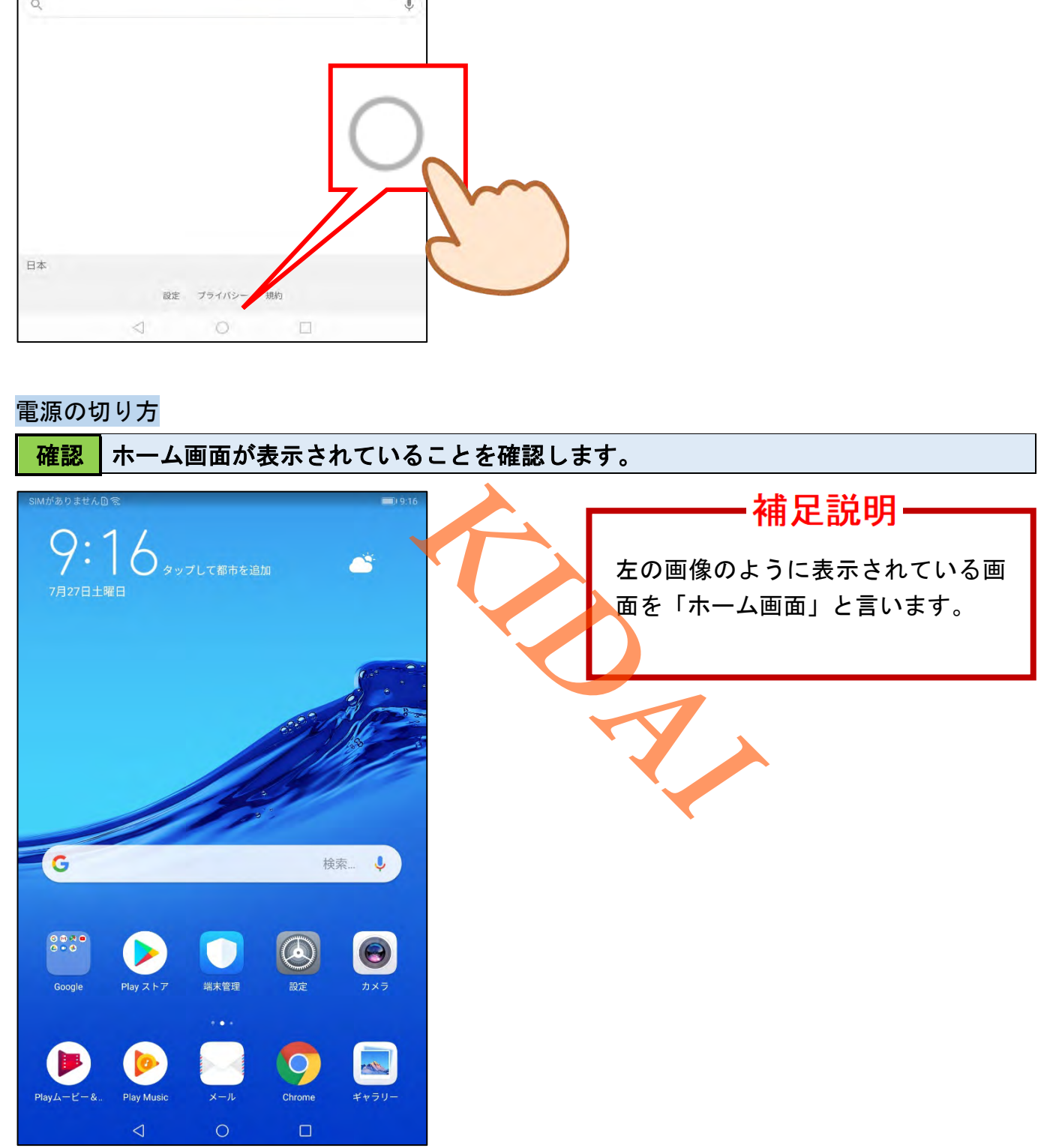

## 操作 端末の右側面にある「電源ボタン」を 2 秒ほど長押しします。

補足説明.

電源ボタンの位置は機種によって異なります。

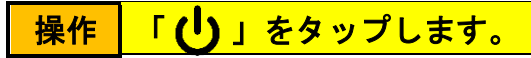

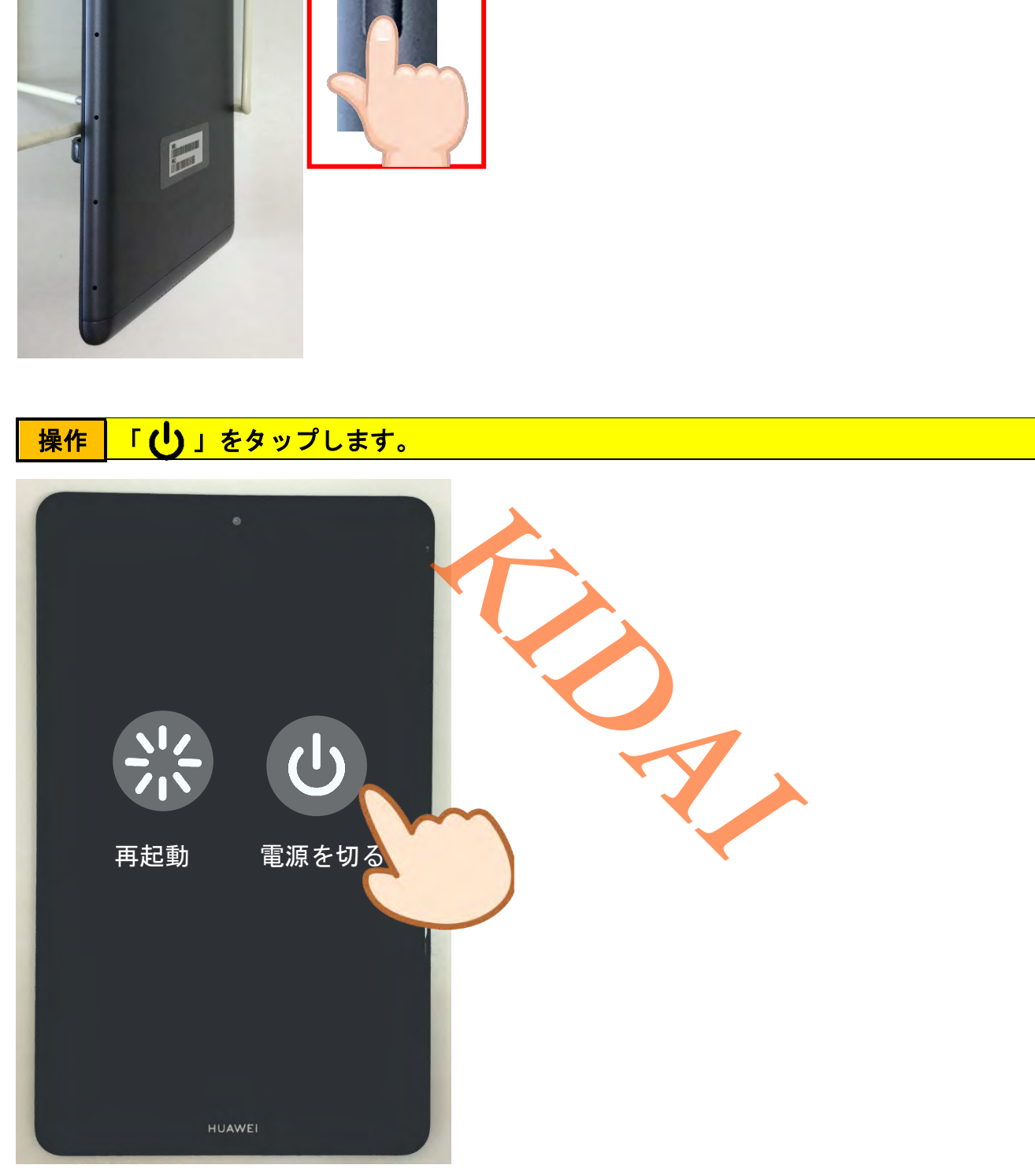

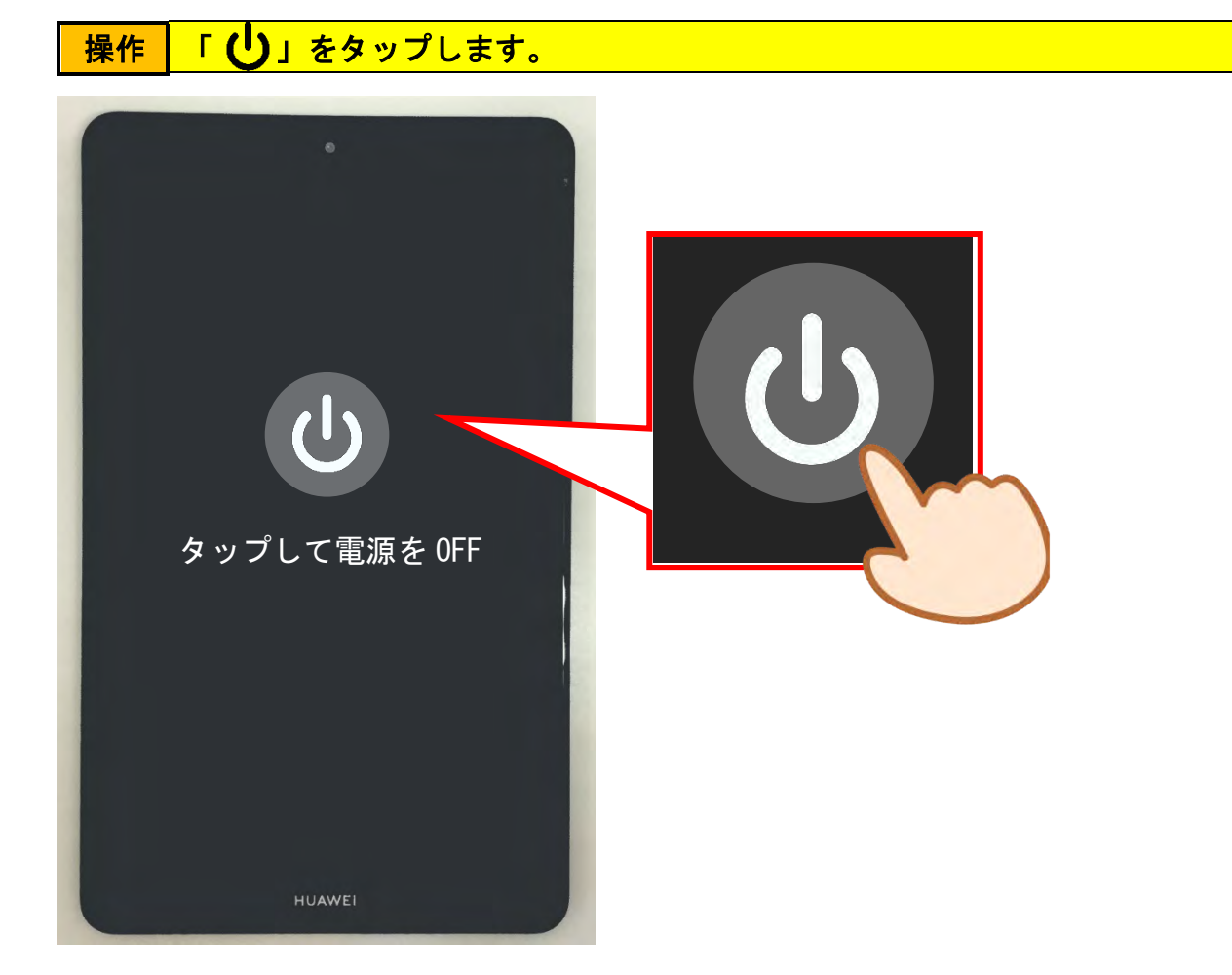

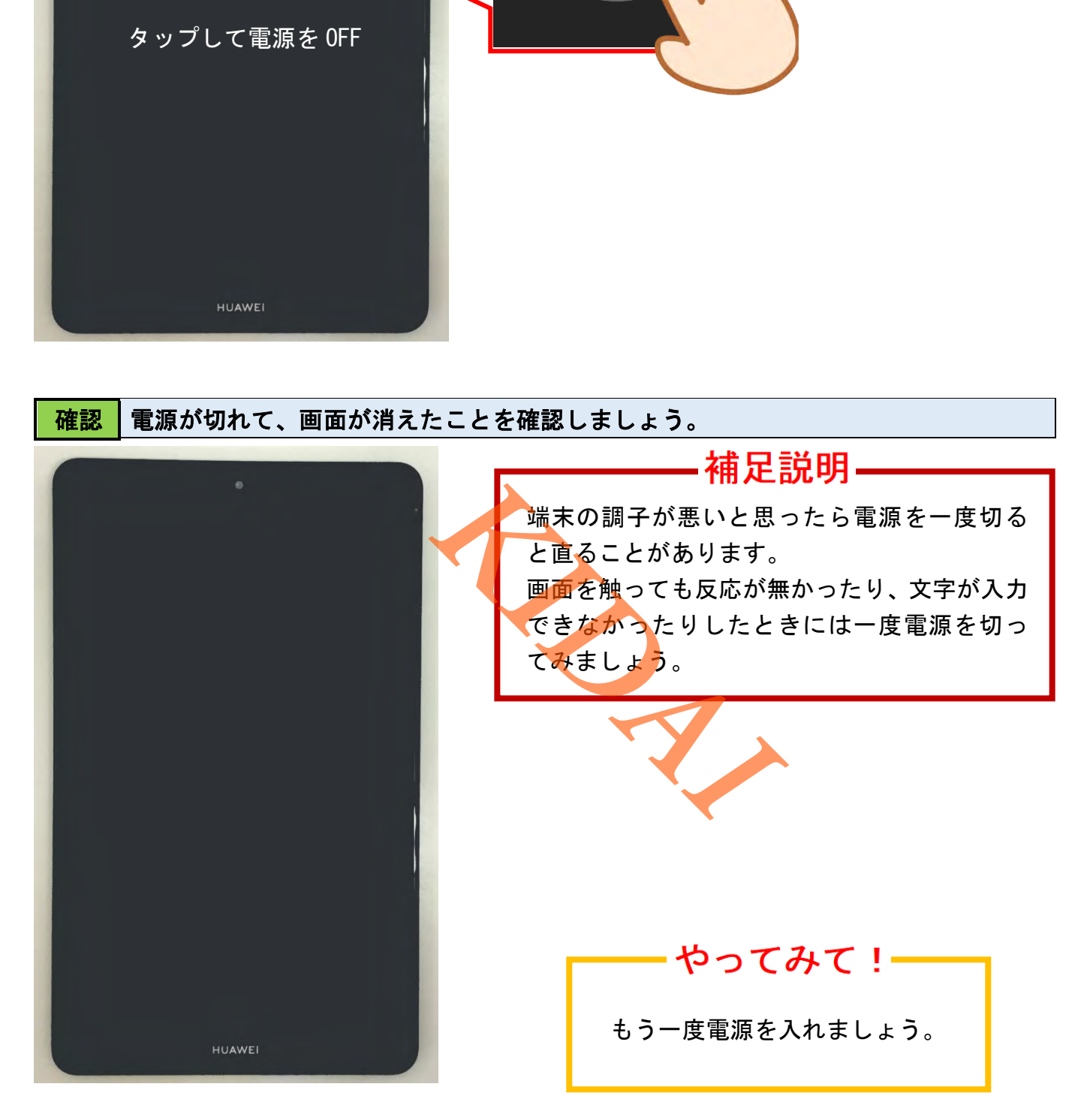

操作 ロック画面が表示されたら、画面を上にスワイプしましょう。

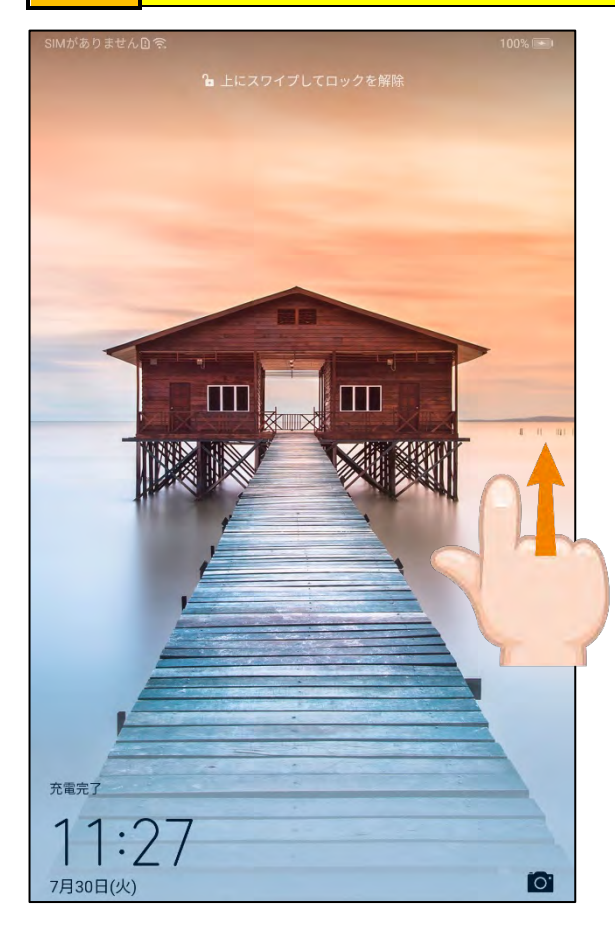

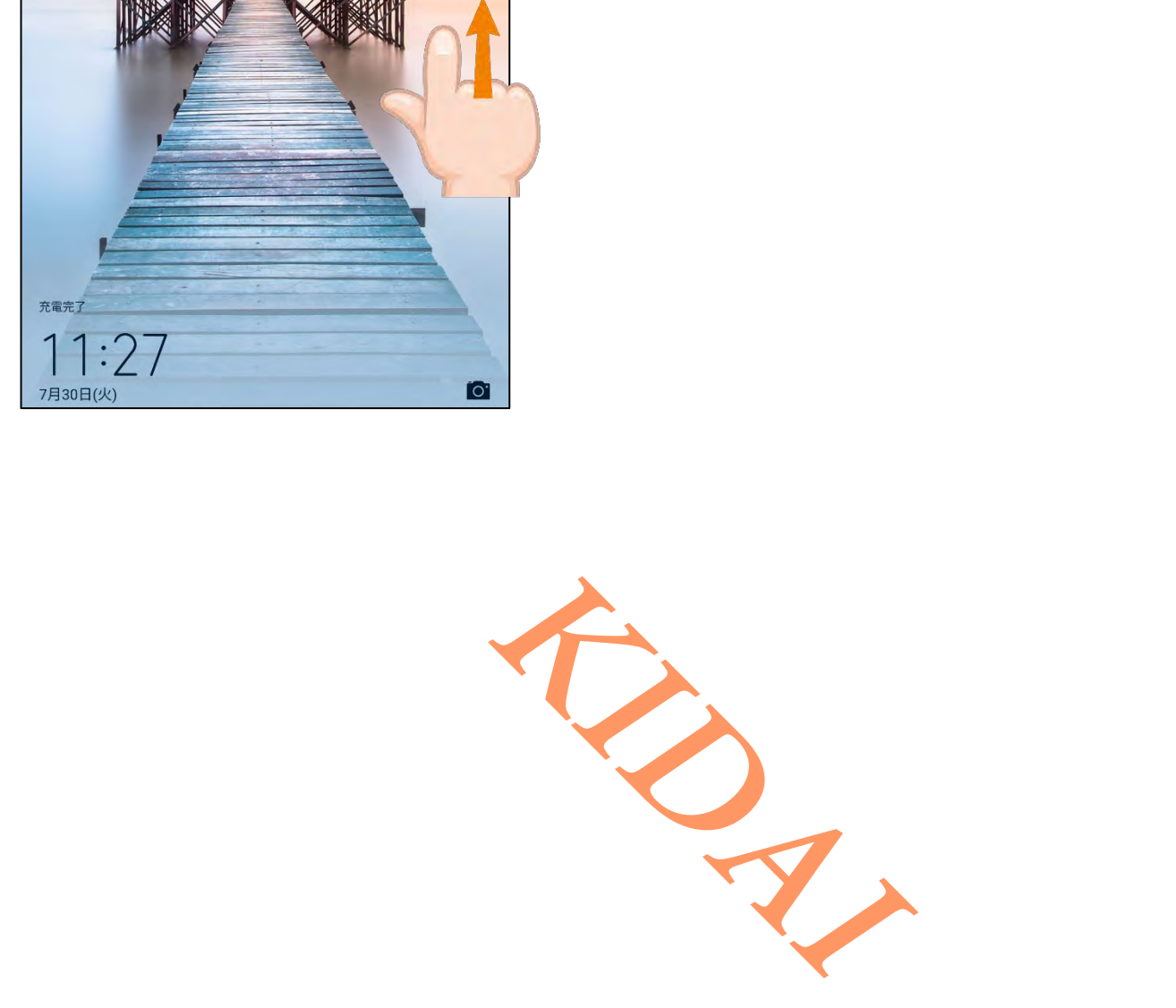

<span id="page-26-0"></span>スリープモードにする

スリープモードとは端末の画面を消して消費電力を抑える状態のことです。スリープモードの 時にホームボタンや電源ボタンを押すと即座に画面がつき、スリープモード前の状態に戻るこ とができます。

確認 ホーム画面が表示されていることを確認します。

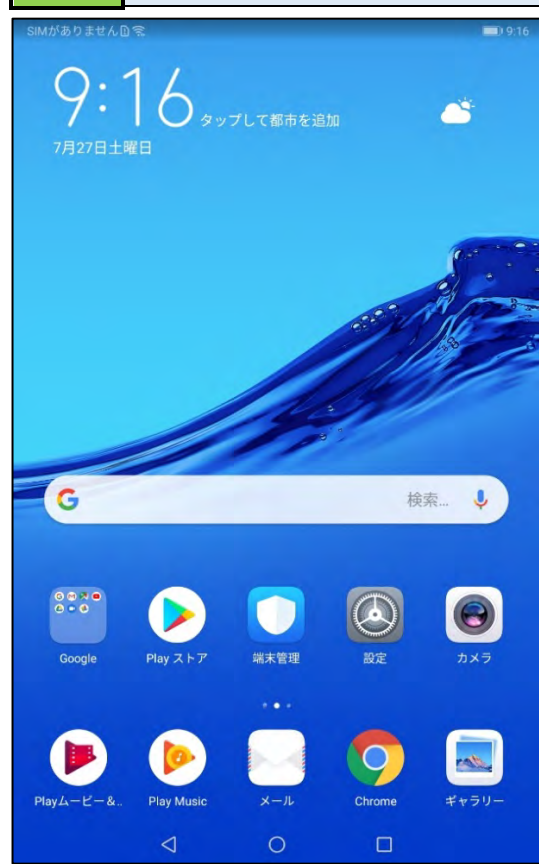

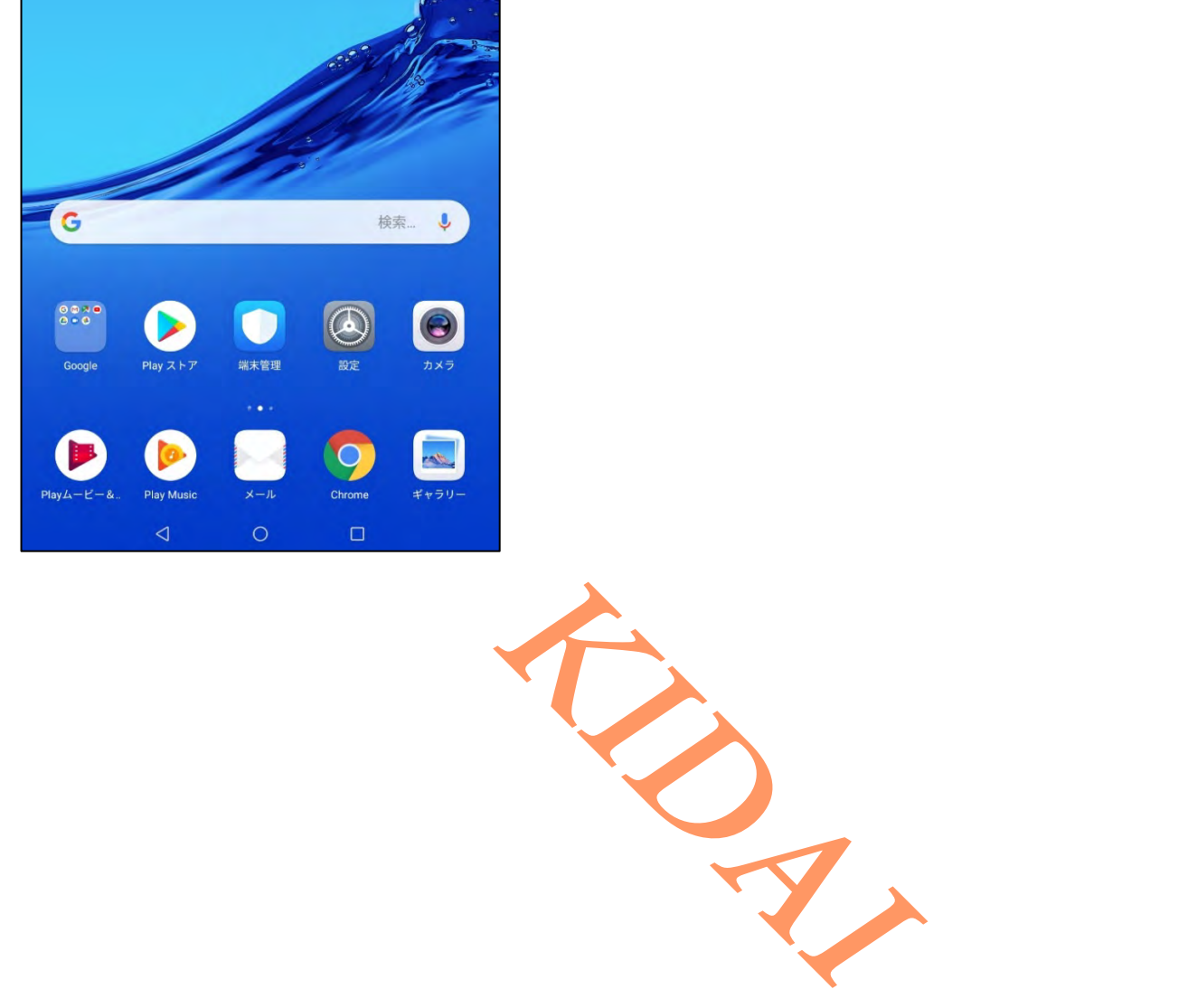

## 操作 端末の右側面にある「電源ボタン」を一度だけ押します。

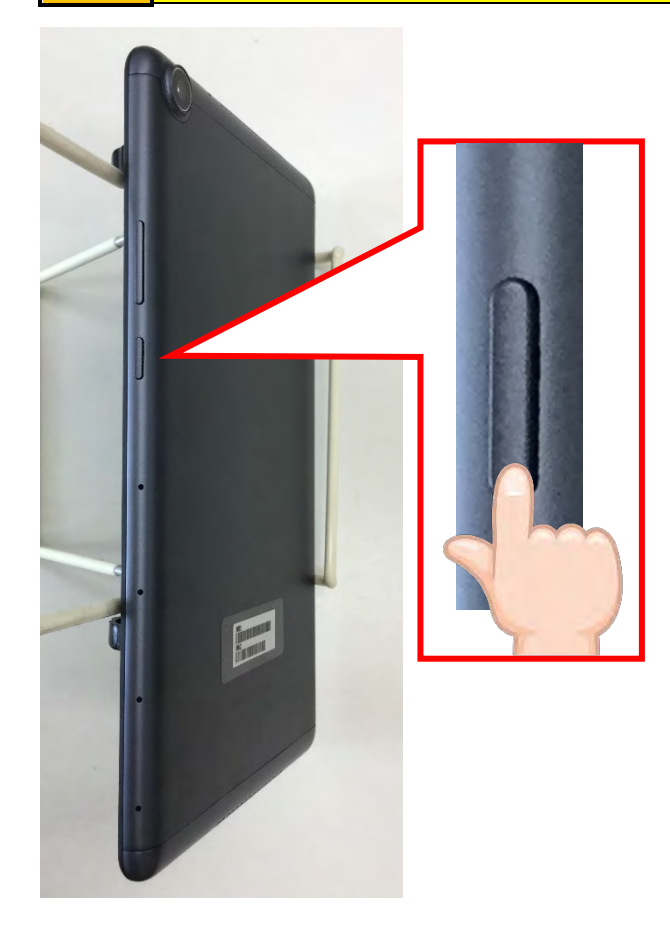

- 補足説明 –

電源ボタンを長押ししてはいけません。

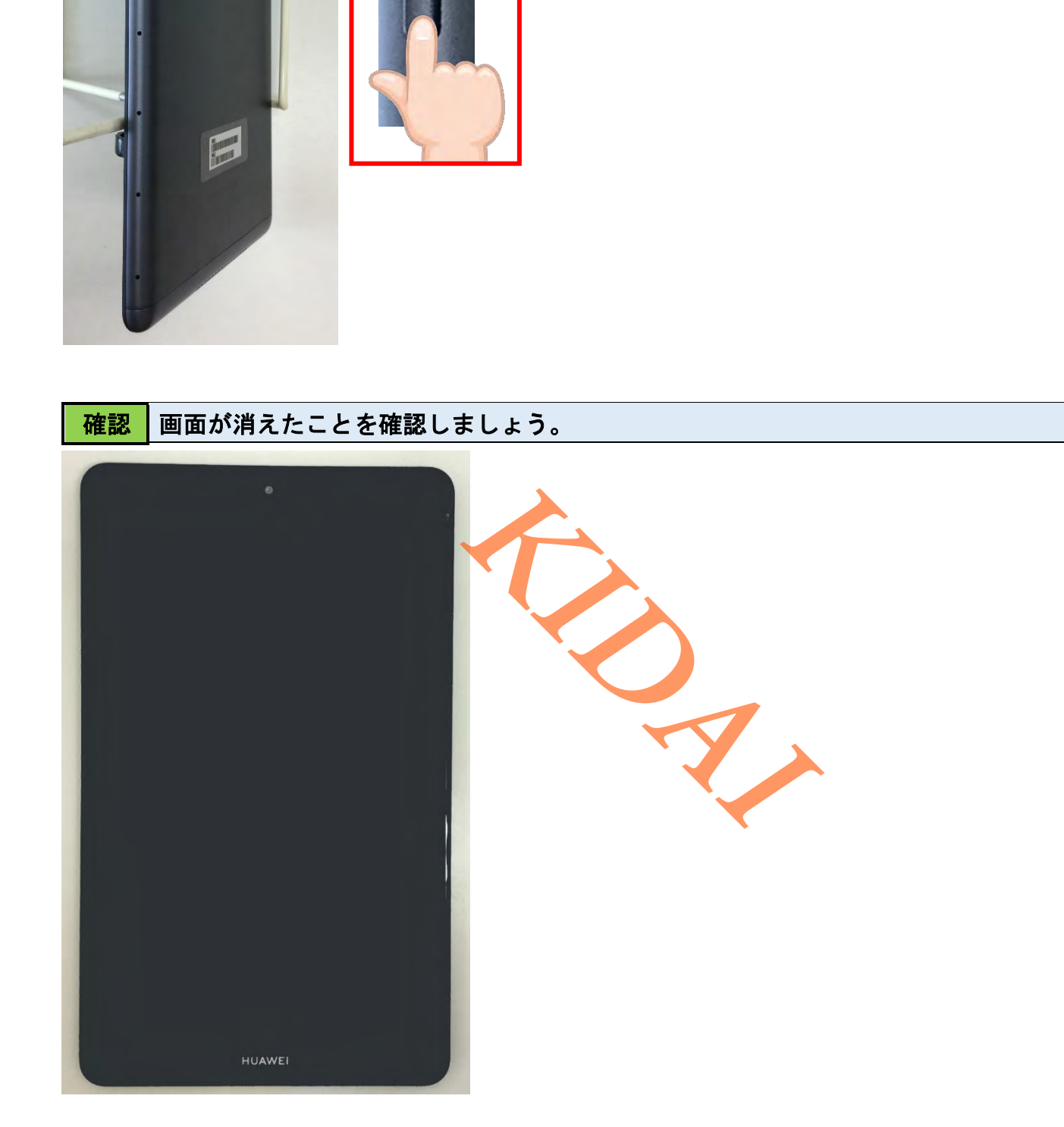

#### <span id="page-28-0"></span>スリープモードから復帰する

## ■操作 ■ スリープモードから復帰するために、電源ボタンを1度押します。

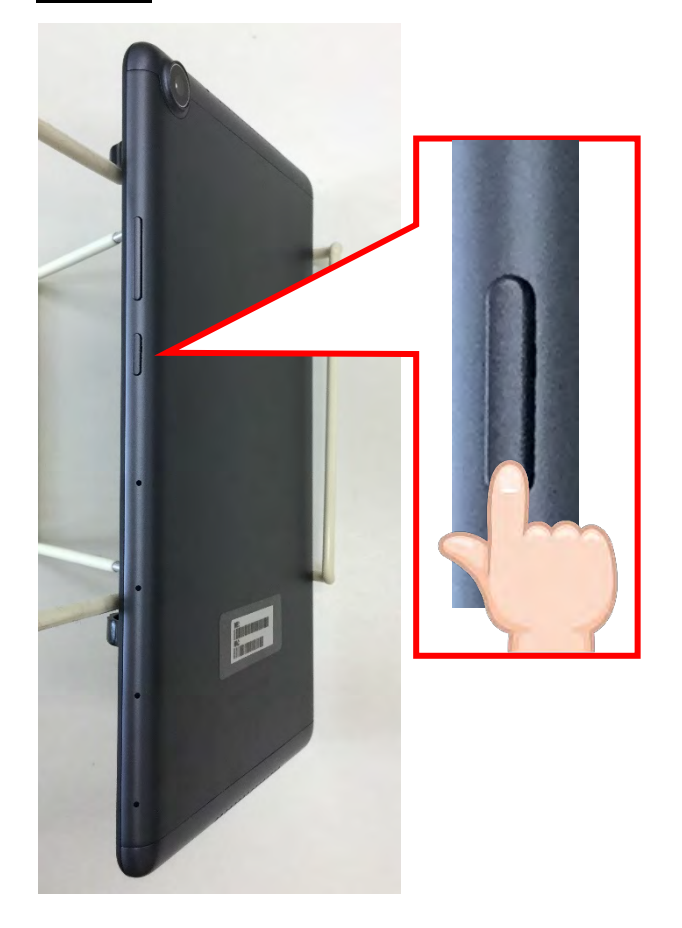

#### ■操作 スリープモードから復帰しました。画面を上にスワイプします。

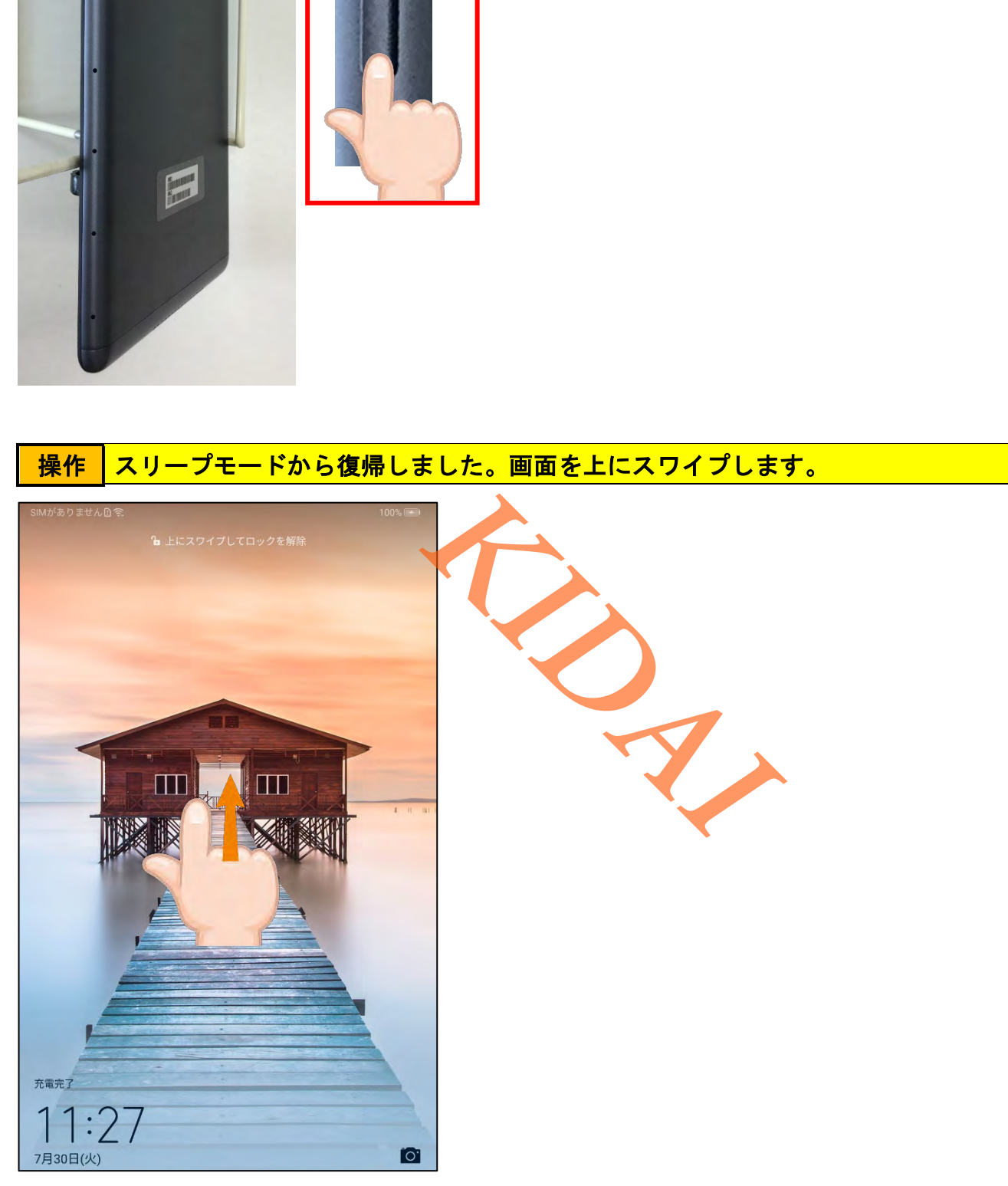

確認 ホーム画面が表示されました。

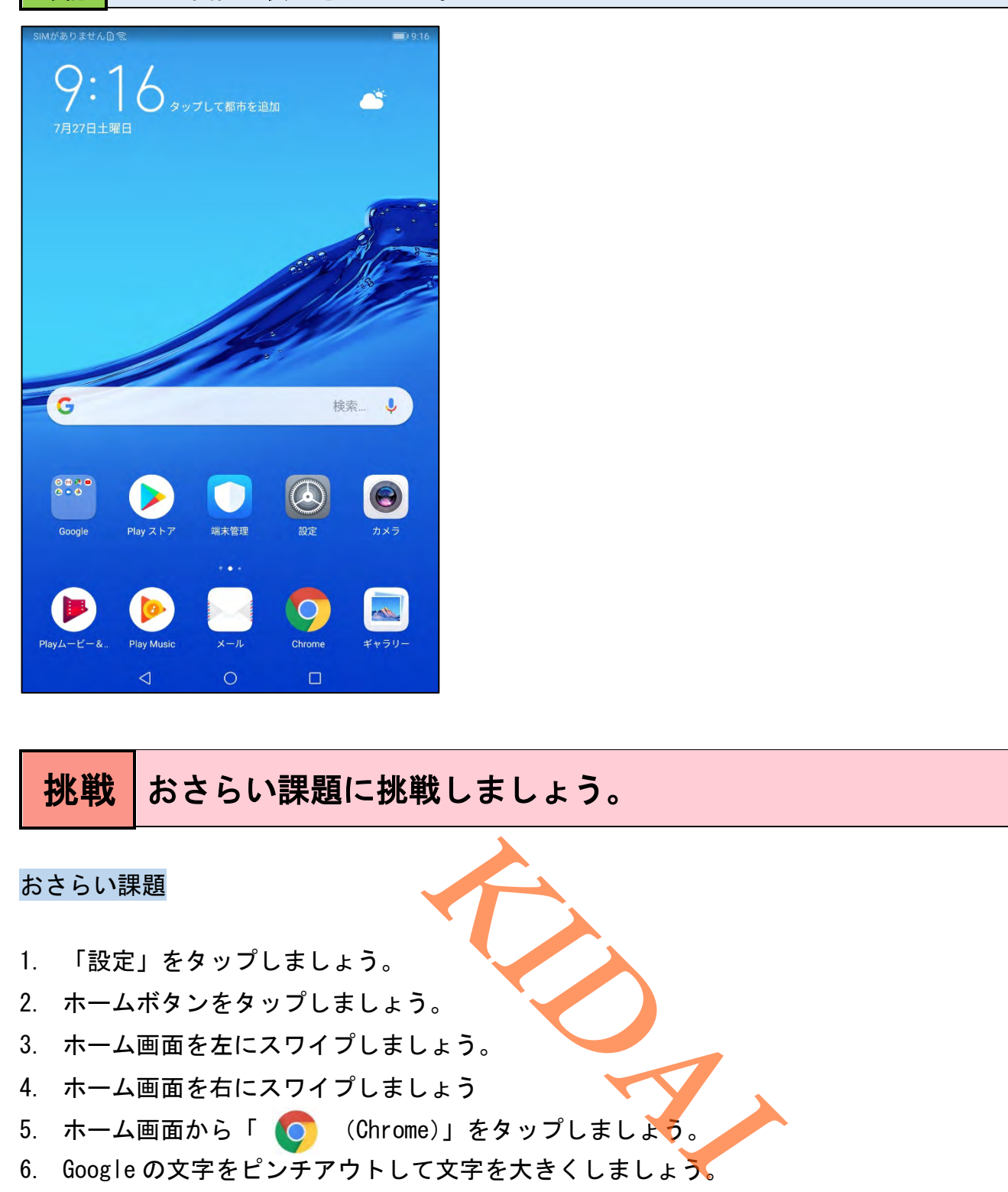

# 挑戦 おさらい課題に挑戦しましょう。

#### <span id="page-29-0"></span>おさらい課題

- 1. 「設定」をタップしましょう。
- 2. ホームボタンをタップしましょう。
- 3. ホーム画面を左にスワイプしましょう。
- 4. ホーム画面を右にスワイプしましょう
- 5. ホーム画面から「 O (Chrome)」をタップしましょう。
- 6. Google の文字をピンチアウトして文字を大きくしましょう。
- 7. Google の文字をピンチインして元の大きさにしましょう。
- 8. 電源を切りましょう。
- 9. 電源を入れましょう。
- 10. スリープモードにしましょう。
- 11. スリープモードを解除しましょう。